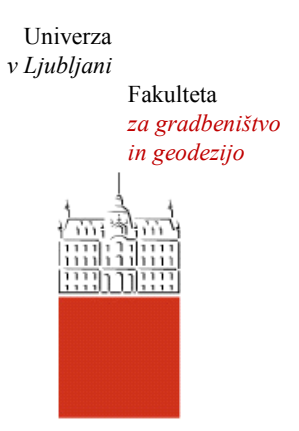

Jamova cesta 2 1000 Ljubljana, Slovenija <http://www3.fgg.uni-lj.si/>

**DRUGG** – Digitalni repozitorij UL FGG <http://drugg.fgg.uni-lj.si/>

To je izvirna različica zaključnega dela.

Prosimo, da se pri navajanju sklicujte na bibliografske podatke, kot je navedeno:

Kastigar, J., 2013. Računske analize posedkov tal s programom Settle 3D. Diplomska naloga. Ljubljana, Univerza v Ljubljani, Fakulteta za gradbeništvo in geodezijo. (mentor Logar, J., somentor Kuder, S.): 31 str.

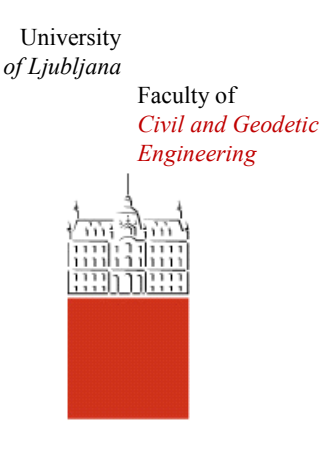

Jamova cesta 2 SI – 1000 Ljubljana, Slovenia <http://www3.fgg.uni-lj.si/en/>

**DRUGG** – The Digital Repository <http://drugg.fgg.uni-lj.si/>

This is original version of final thesis.

When citing, please refer to the publisher's bibliographic information as follows:

Kastigar, J., 2013. Računske analize posedkov tal s programom Settle 3D. B.Sc. Thesis. Ljubljana, University of Ljubljana, Faculty of civil and geodetic engineering. (supervisor Logar, J., co-supervisor Kuder, S.): 31 pp.

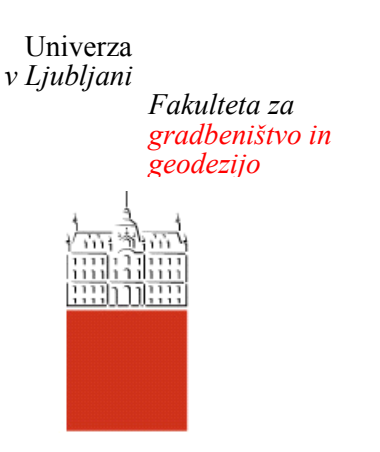

*Jamova 2 1000 Ljubljana, Slovenija telefon (01) 47 68 500 faks (01) 42 50 681 fgg@fgg.uni-lj.si*

**UNIVERZITETNI ŠTUDIJ PRVE STOPNJE GRADBENIŠTVA**

**MODUL PROMET**

Kandidat:

# **JANEZ KASTIGAR**

# **RAČUNSKE ANALIZE POSEDKOV TAL S PROGRAMOM SETTLE 3D**

Diplomska naloga št.: 36/B-GR

# **NUMERICAL CALCULATIONS OF GROUND SETTLEMENTS IN THE SETTLE 3D PROGRAMME**

Graduation thesis No.: 36/B-GR

**Mentor: Predsednik komisije:**

izr. prof. dr. Janko Logar izr. prof. dr. Janko Logar

**Somentor:** asist. mag. Sebastjan Kuder

Ljubljana, 12. 09. 2013

## <span id="page-2-0"></span>**IZJAVE**

Podpisani Janez Kastigar izjavljam, da sem avtor diplomskega dela z naslovom »Računske analize posedkov tal s programom Settle 3D«.

Izjavljam, da je elektronska različica v vsem enaka tiskani različici.

Izjavljam, da dovoljujem objavo elektronske različice v repozitoriju UL FGG.

Ljubljana 02.09.2013 Janez Kastigar

### <span id="page-3-0"></span>**BIBLIOGRAFSKO -DOKUMENTACIJSKA STRAN IN IZVLEČEK**

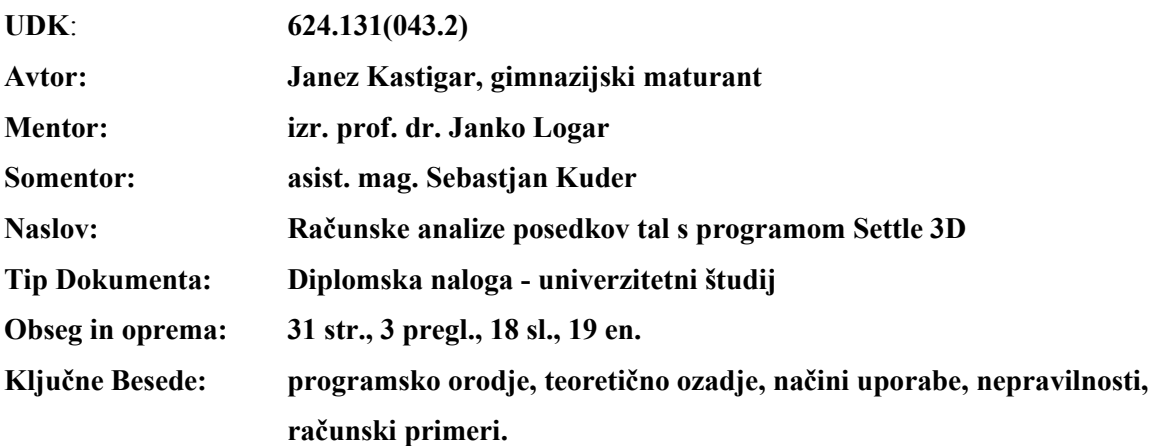

#### **Izvleček**

V diplomski nalogi je opisan program Settle 3D, ki je namenjen računanju posedkov. Sprva je predstavljeno teoretično ozadje, na podlagi katerega program računa. Predstavljene so ključne metode, ki so uporabnikom na voljo za izračun napetosti in posedkov v temeljnih tleh. V nadaljevanju je predstavljenih nekaj postopkov, po katerih lahko obravnavamo v diplomski nalogi navedene primere. Sledi raziskava nekaterih nepravilnosti, ki se nam pojavijo pri prikazu posedkov pod togimi obtežbami. Obenem so predstavljene še nekatere nejasnosti, ki se lahko pojavijo zaradi napačno definirane obtežbe. Ob koncu sta predstavljena še dva računska primera, izračunana konvencionalno in s programom. Rezultate smo med seboj primerjali v želji, da bi lahko potrdili natančnost rezultatov, ki nam jih nudi Settle 3D.

#### <span id="page-4-0"></span>**BIBLIOGRAPHIC – DOCUMENTALISTIC INFORMATION AND ABSTRACT**

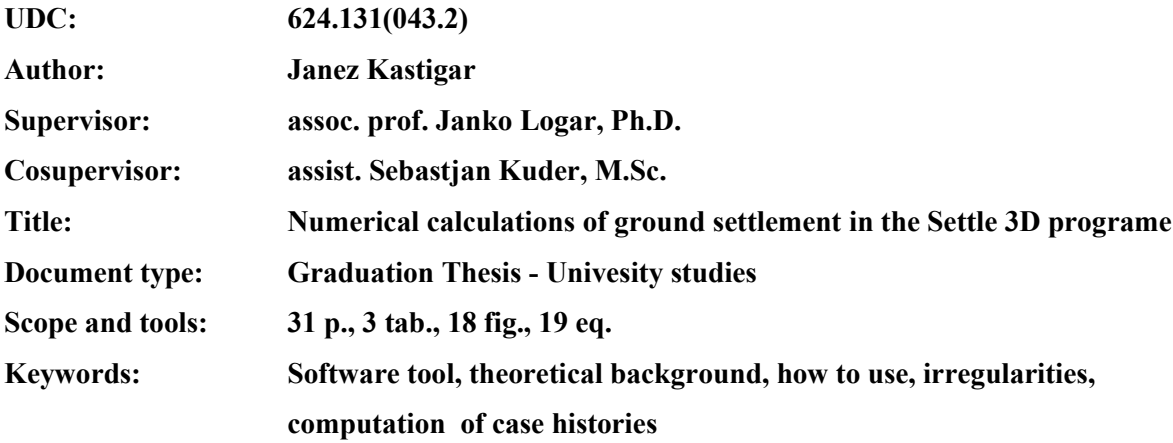

#### **Abstract**

The Bachlors thesis discusses the usage and theoretical background of the program Settle 3D. Settle 3D is mainly used for computation of ground settlement in various situations. We begin by introducing the four methods used to compute stress caused by surface load in order to calculate effective stress and settlement. We continue by explaining, in steps, how to input data for computation of several different situations. As we move on, we reserch some irregularities associated with graphical result output when dealing with rigid loads. Proof was found that Settle 3D correctly computes but inaccurately visualises settlement results under rigid loads. The effects of this flaw can be minimized by adding a larger number of field grid points. After that, we talk about irregularities that can occur if loads aren't properly defined. We conclude this thesis with the computation of two case histories. The results gaind through Settle 3D, were than compered to results gained by conventional methods. This was done in order to asses the programs accuracy, which in the end proved as adequate.

# <span id="page-5-0"></span>**ZAHVALA**

Za pomoč in podporo pri nastajanju diplomskega dela se iskreno zahvaljujem mentorju izr. prof. dr. Janku Logarju in somentorju asist. mag. Sebastjanu Kudru. Zahvaljujem se tudi svoji družini za podporo, ki so mi jo izkazali v času študija.

## **KAZALO VSEBINE**

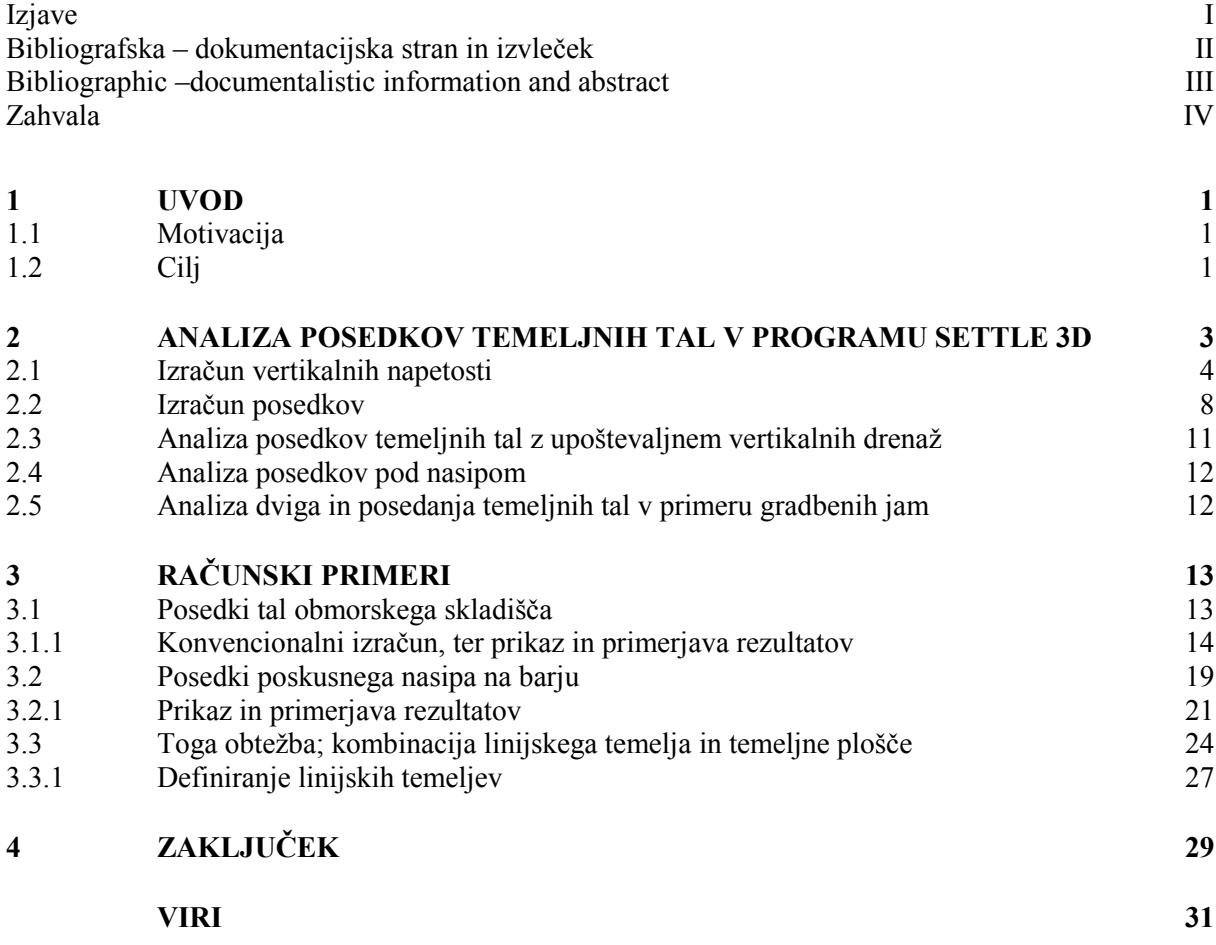

# **KAZALO PREGLEDNIC**

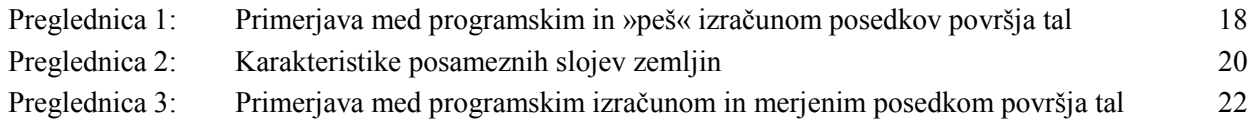

## **KAZALO SLIK**

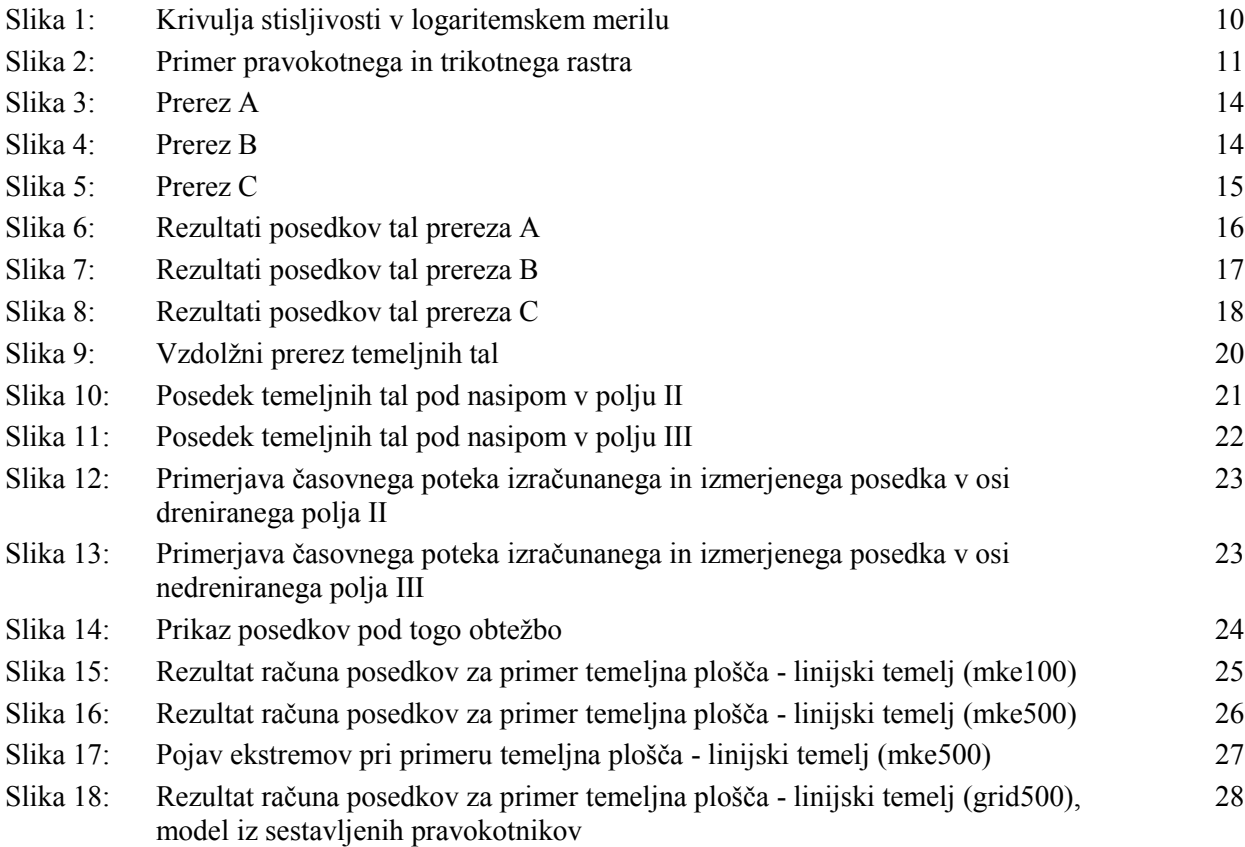

# <span id="page-10-0"></span>**1 UVOD**

## <span id="page-10-1"></span>**1.1 Motivacija**

V sodobnem gradbeništvu se že vrsto let uporabljajo računalniški programi, ki znatno olajšajo računsko oziroma analitično delo inženirja. Ti programi se konstantno nadgrajujejo in dopolnjujejo, sočasno pa izhajajo tudi novi, sodobnejši programi, kar ima za posledico vedno večjo kompleksnost, ki pa predstavlja izziv za vsakega novega uporabnika. Novejši kot so programi, več imajo funkcij, za katerimi stojijo novejše teorije za analizo določenega problema. Torej, potrebno je globoko razumevanje postopkov, ki jih program uporablja za izračun iskanih količin, zato da smo lahko prepričani v pravilnost rezultatov, ki nam jih na koncu ponudi.

Sledeča diplomska naloga se bo ukvarjala s programom Settle 3D. V njej bodo opisane različne zmogljivosti programa in način njihove uporabe ter teoretično ozadje posameznih funkcij.

## <span id="page-10-2"></span>**1.2 Cilj**

V prvem delu se bo diplomska naloga ukvarjala predvsem s predstavitvijo samega programa. Opisan bo način uporabe programa v različnih situacijah, kot so posedki dreniranih ali nedreniranih temeljnih tal pod različnimi obtežbami (objekti, nasipi, ipd.), dvigi temeljnih tal ob izkopu gradbene jame, določanje potrebne predobtežbe glede na zahtevano stopnjo konsolidacije znotraj zastavljenega časovnega okvira in določanje stopnje konsolidacije temeljnih tal pod določeno obtežbo ter vpliv sekundarne konsolidacije in hidro-konsolidacije.

Poleg tega bodo opisane tudi različne metode, ki jih lahko izberemo za izračun iskanih parametrov in njihovo teoretično ozadje. Preverili bomo tudi primernost posameznih metod za analizo različnih situacij. Nekatere metode so bile razvite empirično druge pa teoretično, in če jih želimo optimalno uporabljati, moramo poznati njihove prednosti in slabosti. Posebej previdni moramo biti pri empiričnih metodah, ki nam nudijo zelo dobro natančnost v primerih, na podlagi katerih so bile snovane. V vseh ostalih primerih pa je njihova natančnost vprašljiva. Tudi teoretično razvite metode, kot je na primer Boussinesqova metoda, imajo v določenih primerih omejeno natančnost, zaradi poenostavitev oziroma predpostavk, ki jih vsebuje.

Sledila bo preučitev nekaterih praktičnih računskih primerov s pomočjo programa Seattle 3D. Kot prvi bo primer izračuna posedkov slabih temeljnih tal na slovenski obali, katere smo dodatno obtežili s koristno obtežbo in stalno obtežbo, ki predstavlja ukrep za izboljšanje temeljnih tal. Sledil bo izračun posedkov pod poizkusnim nasipom na Ljubljanskem barju, ki je razdeljen na tri polja, pri čemer sta

polje I in II drenirana z vertikalnimi drenažami, nasip pa je zgrajen iz lahkega nasipnega materiala. Polje III je nedrenirano in nasip je zgrajen iz težkega nasipnega materiala.

Znotraj programa se v nekaterih primerih pojavijo anomalije pri grafičnem prikazovanju rezultatov in pri definiranju linijske obtežbe. Na podlagi modela je bilo izvedenih nekaj raziskav s pomočjo katerih je možno razložiti izvor anomalij in kako se jim izognemo.

# <span id="page-12-0"></span>**2 ANALIZA POSEDKOV TEMELJNIH TAL V PROGRAMU SETTLE 3D**

Settle 3D je program za analizo vertikalne konsolidacije in posedkov temeljnih tal pod različnimi obtežbami. Program uporablja enostavno eno dimenzionalno analizo in jo združuje z napredno tri dimenzionalno vizualizacijo, kar pomeni, da so izračuni posameznih problemov hitri, predstavitev rezultatov pa je jasna.

V programu sprva modeliramo sestavo temeljnih tal in obtežbo, pri čemer je modeliranje obtežbe lahko več stopenjsko, kar pomeni, da lahko na primer postopoma gradimo nasip in v celoti zajamemo vpliv postopne gradnje. Obtežbe lahko modeliramo kot toge ali gibke, ki imajo pravokotno, krožno ali poligonalno oziroma sestavljeno obliko. Obtežbo lahko definiramo na katerikoli globini. Program računa tudi časovno odvisno konsolidacijo, pri kateri lahko zajame tako primarno konsolidacijo, kot tudi sekundarno konsolidacijo, na časovnih intervalih, katere sami določimo. Tudi višino talne vode lahko vnesemo, tako da se le ta spreminja po času, pri čemer lahko dodamo tudi vpliv horizontalnih in vertikalnih drenaž.

V programu lahko definiramo tudi izkop gradbene jame in na njenem dnu definiramo obtežbo, tako bo pri izračunu posedkov zajet, tako dvig tal zaradi izkopa, kot tudi posedek zaradi obtežbe. Definiramo lahko tudi nasipe in zajamemo vpliv postopne gradnje, s posebno povratno analizo pa lahko izračunamo tudi potrebno višino nasipa za želeno stopnjo konsolidacije v določenem časovnem okviru.

Napetosti, porni tlaki in posedki se izračunajo in grafično prikažejo skozi celoten volumen zemljine, ki smo ga zmodelirali. Deformacijo tal lahko prikažemo tri dimenzionalno, s pomočjo poljubnega merila, ki nam deformacije optično poveča ali pomanjša.

### <span id="page-13-0"></span>**2.1 Izračun vertikalnih napetosti**

Posedanje je neposredno odvisno od spremembe efektivnih vertikalnih napetosti  $\Delta \sigma'$  v temeljnih tleh. Spremembo napetosti opišemo s pomočjo enačbe:

$$
\Delta \sigma' = \sigma'_f - \sigma'_i \tag{1}
$$

Pri tem sta  $\sigma_i'$  prvotno stanje efektivnih vertikalnih napetosti,  $\sigma_f'$  pa končno stanje efektivnih vertikalnih napetosti.

#### **Prvotno stanje:**

Sprva se izračuna prvotno stanje napetosti, katero tvorita lastna teža zemljine in porni tlaki talne vode. Za izračun teh parametrov se uporabi sledeče enačbe:

$$
\sigma_i = \sum \gamma H \,, \qquad u_i = (z - z_{wt}) \gamma_w \,. \tag{2) (3)}
$$

Pri tem so  $\gamma$  prostorninska teža zemljine, H debelina sloja zemljine,  $z_{wt}$  globina, na kateri se nahaja talna voda, z globina na kateri poteka izračun in  $\gamma_w$  prostorninska teža vode. Porni tlak  $u_i = 0$  kadar je  $z \leq z_{wt}$ .

Prvotne vertikalne efektivne napetosti v temeljnih tleh so tako:

$$
\sigma_i' = \sigma_i - u_i \tag{4}
$$

#### **Končno stanje:**

Sledi izračun končnega stanja efektivnih vertikalnih napetosti. Pri izračunu končnega stanja se upošteva vpliv dodatnih vertikalnih napetosti  $\sigma_L$ , ki jih povzroči zunanja obtežba, morebitna sprememba nivoja talne vode, ki spremeni velikost in vplivno območje pornih tlakov in morebitna sprememba lastne teže tal zaradi izkopa.

Novo lastno težo  $\sigma_f$  izračunamo z izrazom 2, kjer H predstavlja novo debelino izkopanega sloja. Porne tlake v končnem stanju  $u_f$  se izračuna z izrazom 3, kjer je  $z_{wt}$  nova globina na kateri se nahaja talna voda.

Končne efektivne vertikalne napetosti v temeljnih tleh so tako:

$$
\sigma'_f = \sigma_f + \sigma_L - u_f \tag{5}
$$

Za izračun dodatnih vertikalnih napetosti  $\sigma_L$ , ki jih povzroči zunanja obtežba, so nam na voljo štiri metode:

- Boussinesqova metoda,
- metoda 2:1,
- Rešitev za primer večslojnih tal,
- Westergaardova rešitev.

Njihova primernost je odvisna od lastnosti obravnavane situacije.

### **Boussinesqova metoda:**

Boussinesqova metoda uporablja teorijo elastičnosti za izračun dodatnih vertikalnih napetosti pod točkovno obtežbo. Metoda je splošno priznana in nudi dobro natančnost v večini primerov.

Dodatne vertikalne napetosti pod točkovno silo Q se izračunajo po enačbi:

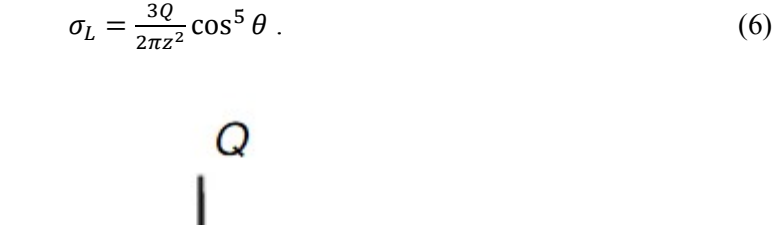

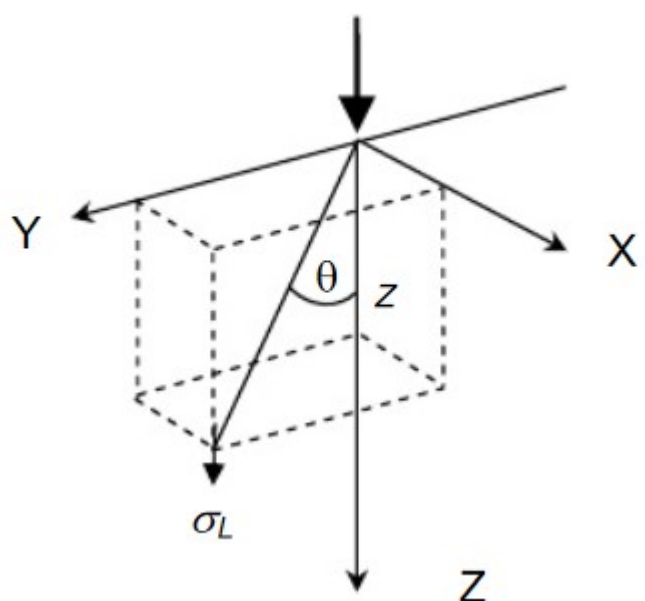

Vir: [http://www.scribd.com/doc/27441033/Settle3D-Theory,](http://www.scribd.com/doc/27441033/Settle3D-Theory) str 3, (pridobljeno 08.07.2013)

Pri tem so Q točkovna sila, z globina na kateri računamo,  $\theta$  pa kot med navpičnico pod točkovno obtežbo in premico, ki povezuje točkovno obtežbo in točko v kateri poteka račun

#### **Metoda 2:1:**

Pri metodi 2:1 se privzame, da je območje vpliva dodatnih vertikalnih napetosti pod pravokotno obtežbo trapezne oblike z naklonom stranic 2:1. Dodatne vertikalne napetosti na določeni globini so povsod enake in se izračunajo z izrazom:

$$
\sigma_L = \frac{Q}{(B+z)(L+z)}.
$$
\n(7)

Pri tem sta B in L stranici pravokotne obtežbe, O rezultanta pravokotne obtežbe, z pa globina na kateri računamo. Ta metoda je računsko hitrejša, a nudi manjšo natančnost.

#### **Rešitev za primer večslojnih tal:**

Ta metoda se ukvarja z natančnim izračunom dodatnih vertikalnih napetosti. Uporabna je predvsem kadar obravnavamo kompleksnejše probleme, ko nam poenostavitve pri ostalih metodah prinesejo preveliko napako. Metoda je torej natančna, a zamudna.

Izračun dodatnih vertikalnih napetosti se izvede s pomočjo Hanklove transformacije. Vsak posamezni sloj zemljine je možno opisati s parcialnimi diferencialnimi enačbami in pripadajočimi robnimi pogoji. S Hanklovo transformacijo se transformira parcialne diferencialne enačbe v navadne parcialne enačbe in pripadajoče robne pogoje v algebraične izraze. To se izvede za vsak sloj zemljine posebej. Zaradi izjemne kompleksnosti Hanklove transformacije, se program na tem mestu posluži numeričnih metod, ki so računsko zelo intenzivne in posledično dolgotrajne.

#### **Westergaardova rešitev:**

V nasprotju z Boussinesqom, ki je predpostavil, da so temeljna tla homogena, elastična in izotropna, je Westergaard predpostavil, da so temeljna tla elastična in strižno ojačena s številnimi plastmi zanemarljive debeline in neskončne togosti. Te plasti preprečujejo, da bi na temeljna tla vplivale strižne napetosti, zato so možne zgolj vertikalne deformacije. Na ta način dosežemo večjo prerazporeditev strižnih napetosti, kot pri metodah, ki predpostavljajo homogena in izotropna tla. S temi predpostavkami se lahko bolje opiše obnašanje slojevitih tal, ki so sestavljena iz slojev mehkejših in trdnejših zemljin.

Westergaardove predpostavke imajo dva računska cilja glede na vrednosti dobljene po Boussinesqovi metodi. Prvi je redukcija dodatnih vertikalnih napetosti v območju središča obtežbe, drugi pa povečanje dodatnih vertikalnih napetosti v točkah, ki so bolj oddaljene od središča obtežbe. Na primer, če območje okoli središča obtežbe opišemo z radijem  $r$  in globino z, pri čemer je Poissonov količnih enak 0, potem velja:

- pri  $r/z = 0$ , so napetosti po Westergaardu približno 2/3 napetosti po Boussinesqu,
- pri r/z = 1.5, so napetosti dobljene po Westergaardu in Boussinesqu približno enake,
- pri r/z > 1.5, so napetosti dobljene po Westergaardu večje od Boussinesqovih.

V Westergaardovi enačbi nastopa tudi Poissonov količnik v. Westergaardova enačba za izračun dodatnih vertikalnih napetosti pod točkovno obtežbo Q se glasi:

$$
\sigma_L = \frac{Q}{z^2} \frac{\frac{1}{2\pi\sqrt{\frac{1-2\nu}{2-2\nu}}}}{\left[\left(\frac{1-2\nu}{2-2\nu}\right) + \left(\frac{r}{z}\right)^2\right]^{3/2}}.
$$
\n(8)

Za zemljine z veliko strižno odpornostjo lahko prevzamemo, da je  $\nu$  enak 0.

Napetosti pod središčem krožne obtežbe dobimo analitično s pomočjo integracije izraza 6:

$$
\sigma_L = q \left[ 1 - \frac{1}{\sqrt{1 + \left( \frac{a}{\eta z} \right)^2}} \right].
$$
\n
$$
(9)
$$

Pri čemer je:

$$
\eta = \sqrt{\frac{1-2\nu}{2-2\nu}},\tag{10}
$$

pa dodatna obtežba.

Napetosti pod vogalom pravokotne obtežbe dobimo analitično s pomočjo integracije izraza 6:

$$
\sigma_L = \frac{q}{2\pi} \cot^{-1} \sqrt{\left(\frac{1-2\nu}{2-2\nu}\right) \left(\frac{1}{m^2} + \frac{1}{n^2}\right) + \left(\frac{1-2\nu}{2-2\nu}\right)^2 \left(\frac{1}{m^2 n^2}\right)}.
$$
\n(11)

Kjer je:

$$
m = \frac{L}{z} \quad \text{in} \quad n = \frac{B}{z}.
$$

Pri čemer sta  $L$  in  $B$  stranici pravokotne obtežbe,  $z$  pa globina na kateri računamo.

#### **Toge in gibke obtežbe:**

Napetosti v temeljnih tleh so odvisne tudi od vrste obtežbe. Poznamo toge in gibke obtežbe. V primeru gibke obtežbe se napetosti računajo po zgoraj navedenem postopku. Kadar pa imamo opravka s togo obtežbo, se napetosti izračunajo s hibridno metodo minimizacije napak, ki sloni na Greenovi funkciji. Hibridna metoda minimizacije napak se uporablja ob pogoju, da posedki točk pod temeljem ležijo na ravnini.

### <span id="page-17-0"></span>**2.2 Izračun posedkov**

Po izračunu totalnih in efektivnih vertikalnih napetosti z eno izmed zgoraj navedenih metod se program loti izračuna posedkov temeljnih tal. Celotni posedek tal je sestavljen iz takojšnih posedkov, ki predstavljajo deformacijo zemljine pri konstantnem volumnu, konsolidacijskih posedkov, ki predstavljajo skrček zemljine zaradi manjšanja deleža por v tleh in sekundarnih posedkov zaradi viskoznega tečenja. Pripadajoči izraz za izračun celotnega posedka se glasi:

$$
\rho = \rho_d + \rho_0 + \rho_v \tag{12}
$$

Pri tem je  $\rho_d$  takojšni posedek,  $\rho_0$  konsolidacijski posedek,  $\rho_v$  pa posedek sekundarne konsolidacije.

Settle 3D omogoča, da posamezne faze posedanja računamo posebej:

- $\bullet$  takojšne posedke z elastičnim modulom E (linearno),
- konsolidacijske posedke z  $m_v = \frac{1}{r}$  $\frac{1}{E_{\text{oed}}}$  (linearno) ali s kompresijskim indeksom c<sub>c</sub> (nelinearno),
- sekundarne posedke z indeksom sekundarne konsolidacije  $c_{\alpha}$ .

Posedkov zaradi sekundarne konsolidacije v tej nalogi ne obravnavamo.

#### **Račun takojšnega posedka:**

Tovrstni posedki se pojavijo takoj, ko naložimo obtežbo na temeljna tla in privzame se, da so linearno elastični. V osnovi so to posedki pri nedreniranih pogojih. Dejstvo je, da pri nedreniranih pogojih ni volumenske deformacije in je zato Poissonov količnik  $v = 0.5$  in edometerski modul stisljivosti  $E_{\text{oed}} = \infty$ . Zato se je treba do ustreznega posedka dokopati s pomočjo ustrezne vrednosti elastičnega modula E v nedreniranih pogojih (n.pr. iz nedrenirane triosne preiskave).

Eno dimenzionalen izračun poteka v vsakem sloju zemljine posebej. Vertikalna deformacija i-tega sloja se izračuna z izrazom:

$$
\varepsilon_i = \frac{\Delta \sigma_i}{E_i} \,. \tag{13}
$$

Pri tem je  $\Delta \sigma_i$  sprememba totalnih vertikalnih napetosti v i-tem sloju,  $E_i$  pa elastični modul i-tega sloja. V primeru razbremenjevanja in ponovnega obremenjevanja tal lahko uporabimo elastični modul  $E_{ur}$ , ki velja za zemljine v področju razbremenitve in ponovne obremenitve in je večji od E.

Skrček i-tega sloja je torej:

$$
\rho_i = \Delta z_i = \varepsilon_i h_i \,. \tag{14}
$$

Pri tem je  $h_i$  debelina i-tega sloja. Posedek površja tal je seštevek skrčkov vseh slojev zemljin, ki sestavljajo temeljna tla:

$$
\rho_0 = \sum_{i=1}^n \rho_i \tag{15}
$$

Pri tem je  $n$  število slojev od spodaj navzgor, torej spodnji sloj je prvi in  $n$ -ti sloj je zgornji. To je pomembno zato, ker nam program ponudi rezultate posedkov po celotni globini prereza temeljnih tal. Posedki so pa odvisni zgolj od skrčkov nižje ležečih slojev.

# **Račun konsolidacijskega posedka z modulom stisljivosti ali s kompresijskim indeksom :**  Kadar računamo konsolidacijske posedke, se posedki razvijejo postopoma skozi čas z disipacijo presežnih pornih tlakov  $\Delta u$ .

Kadar predpostavimo linearno elastičen material, pridemo do spremembe vertikalne deformacije zemljine z inverzno vrednostjo edometrskega modula stisljivosti  $m_v = \frac{1}{R}$  $\frac{1}{E_{\text{oed}}}$ . Sprememba vertikalne deformacije v primeru linearno elastičnih materialov je torej:

$$
\Delta \varepsilon = m_{\nu} \Delta \sigma' \,. \tag{16}
$$

Pri nelinearnih materialih  $m_{\nu}$  oziroma  $E_{\text{oed}}$  ni konstanten, ampak je funkcija efektivnih vertikalnih napetosti.

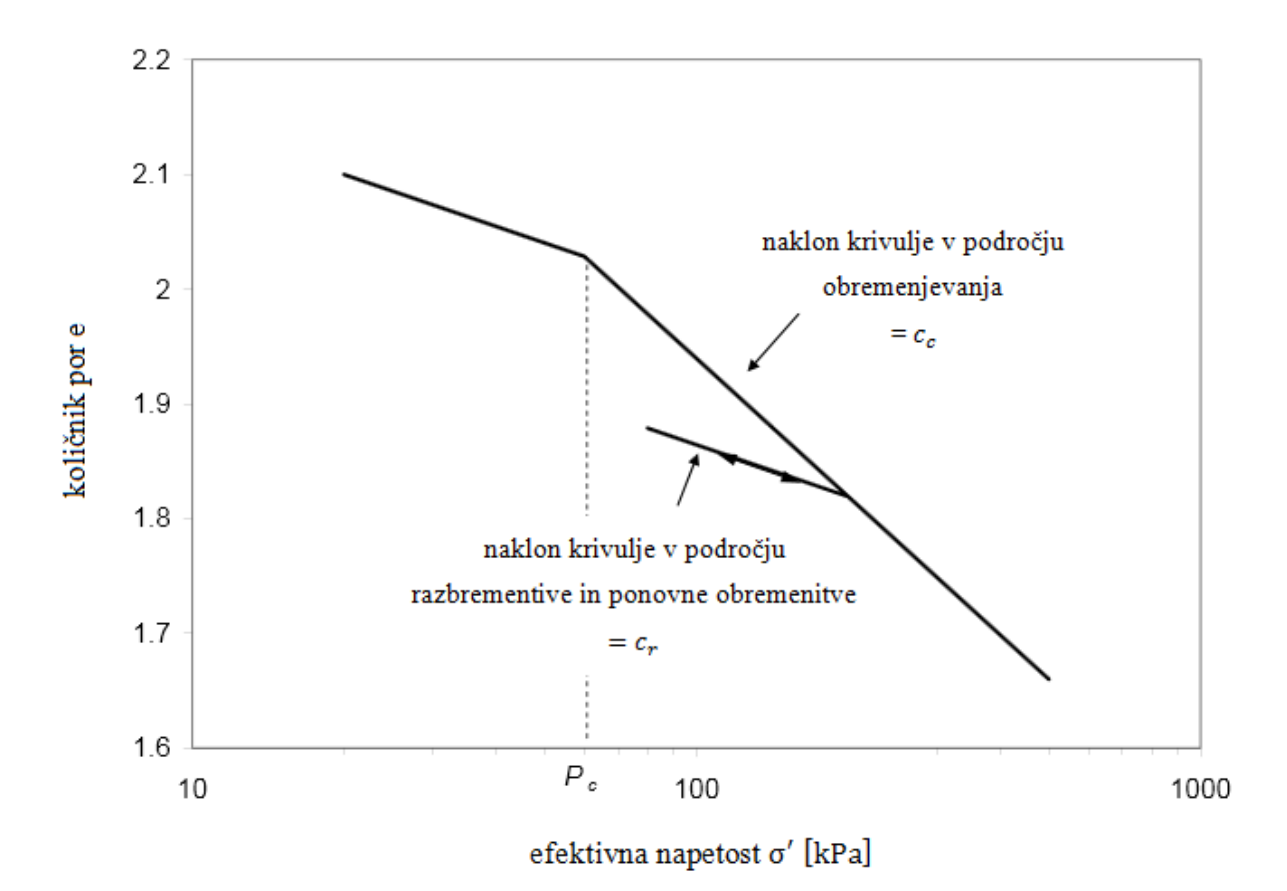

Slika 1: Krivulja stisljivosti v logaritemskem merilu

Spremembo vertikalne deformacije se v tem primeru izračuna s pomočjo izraza:

$$
\Delta \varepsilon = \frac{c_c}{1 + e_0} \log \left( \frac{\sigma_f'}{\sigma_i'} \right). \tag{17}
$$

Pri tem je  $c_c$  kompresijski indeks,  $e_0$  začetni količnik por,  $\sigma'_i$  začetna efektivna vertikalna napetost,  $\sigma'_f$ pa končna efektivna vertikalna napetost.

Skrček i-tega sloja opišemo z izrazom:

$$
\rho_i = \Delta z_i = \Delta \varepsilon h_i \,, \tag{18}
$$

celotni posedek je seštevek skrčkov vseh slojev zemljin, ki sestavljajo temeljna tla:

$$
\rho_d = \sum_{i=1}^n \rho_i \tag{19}
$$

## <span id="page-20-0"></span>**2.3Analiza posedkov temeljnih tal z upoštevaljnem vertikalnih drenaž**

Končni konsolidacijski posedek bo ob prisotnosti vertikalnih drenaž enako velik kot brez njih, dosežen pa bo v krajšem času.

### **Vertikalno dreniranje temeljnih tal:**

Konsolidacijo temeljnih tal lahko pospešimo z vertikalnimi drenažami. Če v temeljna tla vstavimo niz vertikalnih drenaž, potem je razdalja, ki jo mora voda prepotovati do najbližjega drenažnega roba, veliko manjša. Vertikalne drenaže se lahko razporedi v obliki trikotnega ali pravokotnega rastra.

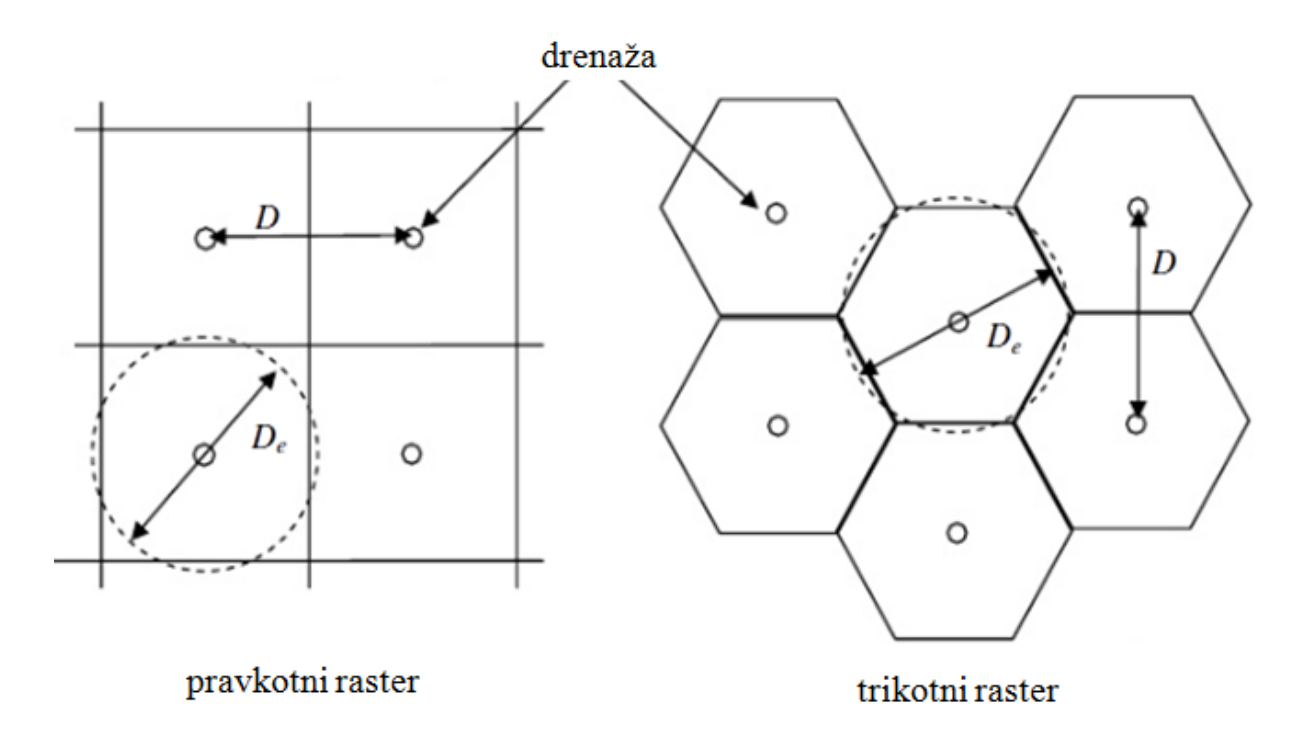

Slika 2: Primer pravokotnega in trikotnega rastra

Privzame se, da voda horizontalno odteka proti drenaži znotraj njenega vplivnega radija. Vplivni radij se izračuna z izrazom:

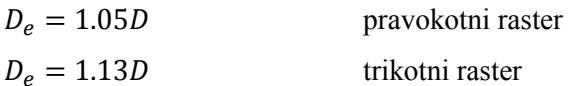

kjer je dejanska razdalja med drenažami.

Za vsako drenažo posebej lahko izračunamo porne tlake s pomočjo Darcyevega zakona. Porne tlake lahko izračunamo na katerem koli mestu znotraj vplivnega radija. Povprečne vrednosti pornih tlakov se lahko izračunajo pri katerem koli času in predpostavi se, da so enake po celotnem drenažnem rastru. Na osnovi povprečne vrednosti pornega tlaka pa izračunamo hitrost konsolidacijskega posedka.

## <span id="page-21-0"></span>**2.4Analiza posedkov pod nasipom**

Izračun vertikalnih napetosti in posedkov pod nasipom poteka enako kot v poglavju 2.1 v primeru nedreniranega stanja in poglavju 2.2 v primeru dreniranega stanja. Program enostavno pretvori definiran nasip v gibko površinsko obtežbo na podlagi prostorninske teže nasipnega materiala in višine nasipa.

# <span id="page-21-1"></span>**2.5Analiza dviga in posedanja temeljnih tal v primeru gradbenih jam**

Pri izkopu gradbenih jam se s pomočjo prostorninske teže in globine izkopanega materiala izračuna negativna površinska obtežba. Negativna obtežba leži na dnu gradbene jame. Napetosti se nato izračunajo enako kot v poglavju 2.1.

# <span id="page-22-0"></span>**3 RAČUNSKI PRIMERI**

V sklopu diplomske naloge so bili izračunani trije praktični primeri v programu Settle 3D. Pri prvem računskem primeru smo dobljene rezultate primerjali s »peš računom«. Pri drugem primeru smo pa dobljene rezultate primerjali z meritvami. Namen teh primerjav je bil oceniti natančnost programa. Tretji računski primer razišče določene nejasnosti, ki se pojavijo pri grafičnem prikazu posedkov pod togo obtežbo.

## <span id="page-22-1"></span>**3.1Posedki tal obmorskega skladišča**

Raziskano je bilo večje območje (cca. 350 m x 122 m), ki leži ob morju in je namenjeno skladiščenju ladijskih kontejnerjev. Izvedene so bile raziskave na šestih vrtinah, na podlagi katerih smo določili sestavo tal in karakteristike posameznih slojev.

Na podlagi podatkov iz šestih vrtin smo najprej določili tri karakteristična območja. Prerez A povzema območje najboljših karakteristik, kjer je podlaga preperelega fliša na globini 19 m, prerez B povzema območje srednjih karakteristik, kjer je podlaga preperelega fliša na globni 21 m in prerez C povzema območje najslabših karakteristik tal, kjer je podlaga preperelega fliša na globini 16 m. Sestava tal in karakteristike posameznih slojev prereza A, B in C so prikazane na slikah 3, 4 in 5. Talna voda se nahaja na globini 1,6 m.

Območje, na katerem so bile najprej izvedene različne količine dodatnega nasutja peska, je obteženo z enajstimi sklopi kontejnerjev. Med posameznimi sklopi je razmik, namenjen vozišču za vlačilce. Vsak sklop predstavlja površinsko obtežbo 41.5 kPa. Po večjem delu območja je dodatno nasutje znašalo100 cm. Prostorninska teža dodatnega nasutja je bila  $21 \frac{\text{kN}}{m^3}$ , kar nam doprinese dodatnih 21 kPa površinske obtežbe v najbolj obremenjenem delu območja. V programu smo obtežbo definirali kot gibko

Izračun posedkov smo pognali po Boussinesqovi metodi, Westergaardovi metodi in metodi 2:1. Poleg izračuna posedkov s programom smo opravili tudi »peš« izračun, zato da bi med seboj primerjali maksimalni posedek tal. »Peš« izračun je potekal v najbolj obremenjenem delu območja pod predpostavko, da sta obe obtežbi neskončno veliki (prostora med kontejnerji torej nismo upoštevali), saj je območje v obeh smereh večje od 100 m. Zanima nas le maksimalni posedek. Pričakujemo pa, da nam bo »peš račun« ponudil malenkost večje posedke zaradi predpostavke o neskončno veliki obtežbi.

Izračun smo pognali za vsak prerez tal posebej, tako da smo na koncu dobili tri različne rezultate.

## <span id="page-23-0"></span>**3.1.1 Konvencionalni izračun, ter prikaz in primerjava rezultatov**

## **Konvencionalni izračun:**

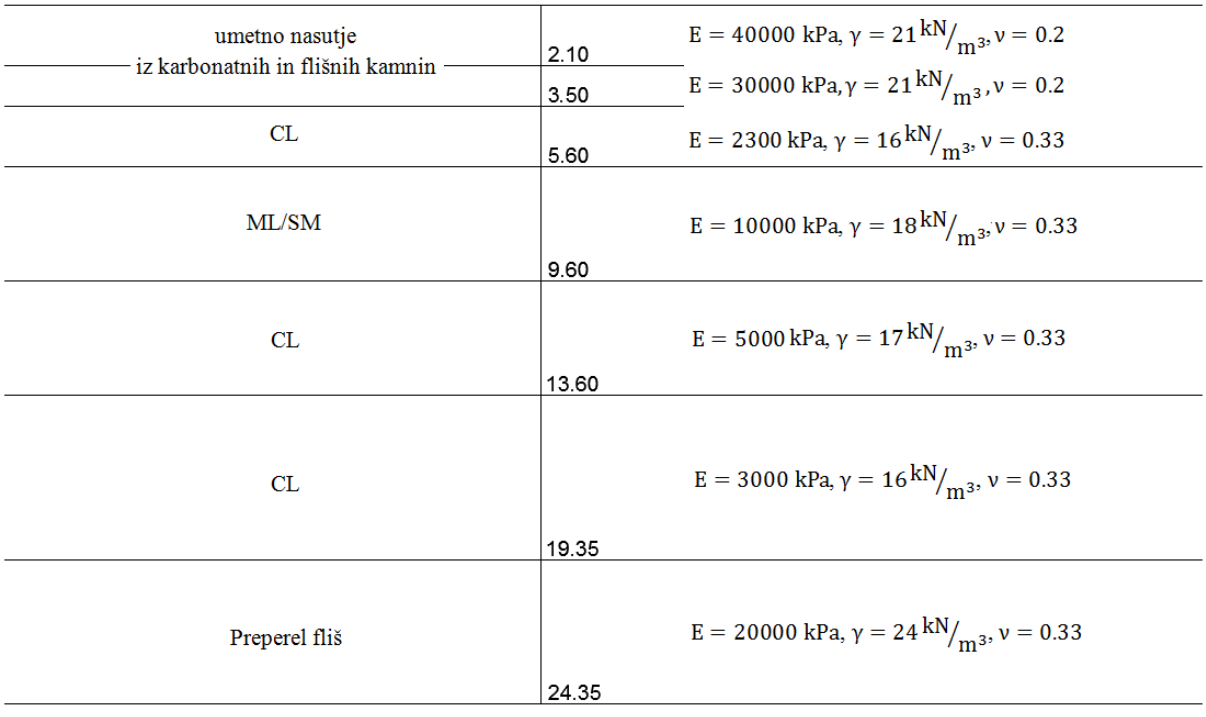

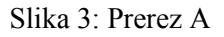

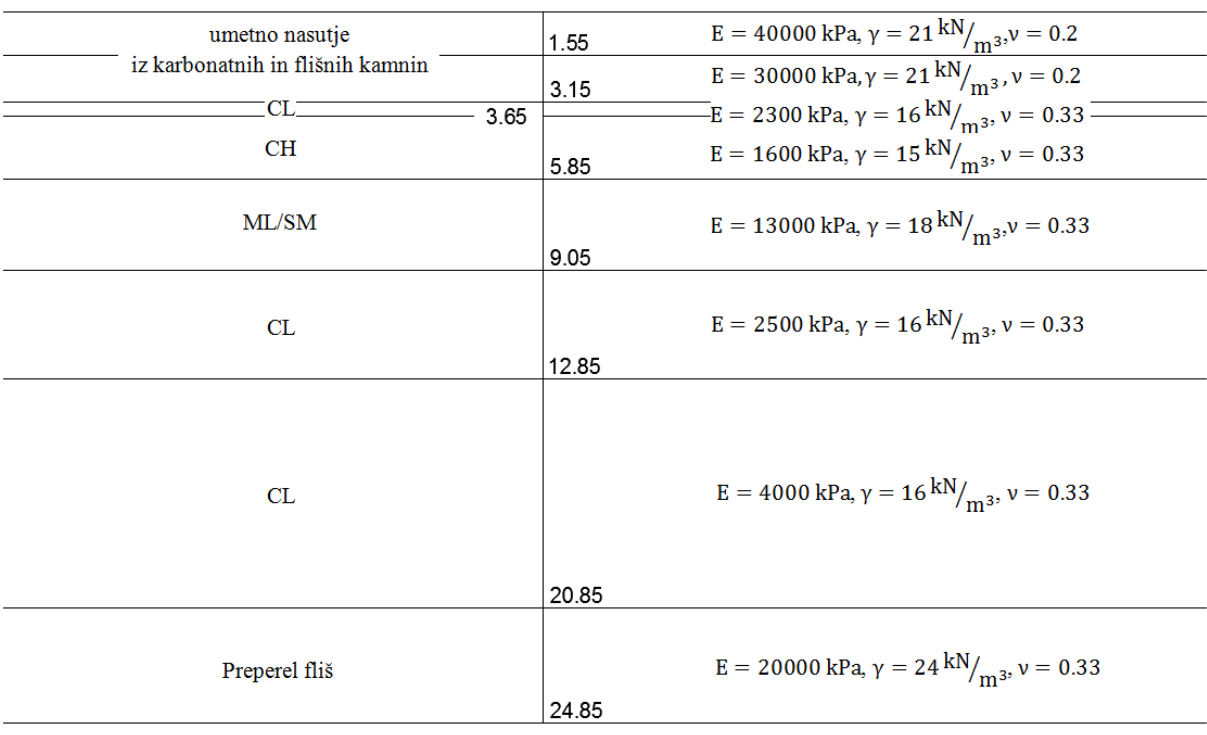

| umetno nasutje<br>iz karbonatnih in flišnih kamnin | 1.70<br>2.70 | E = 40000 kPa, $\gamma = 21$ kN $\gamma_{\rm m3}$ , $\nu = 0.2$<br>$E = 30000 \text{ kPa}, \gamma = 21 \text{ kN/m}^3$ , $v = 0.2$ |
|----------------------------------------------------|--------------|----------------------------------------------------------------------------------------------------|
| <b>CH</b>                                          | 7.20         | E = 2300 kPa, $\gamma = 16$ kN $\frac{M}{m^3}$ , $v = 0.33$                                                                        |
| CL                                                 | 11.00        | E = 2500 kPa, $\gamma = 16$ kN/ <sub>m3</sub> , $v = 0.33$                                                                         |
| CL                                                 | 16.00        | E = 4000 kPa, $\gamma = 16$ kN/ <sub>m3</sub> , $v = 0.33$                                                                         |
| Preperel fliš                                      | 20.00        | E = 20000 kPa, $\gamma = 24$ kN/ <sub>m3</sub> , $v = 0.33$                                                                        |

Slika 5: Prerez C

$$
\delta{=}\sum_{i=1}^n \frac{\Delta \sigma_i h_i}{E_{si}}
$$

 $\Delta\sigma_i$  lahko izpostavimo, saj smo predpostavili neskončno veliko obtežbo. Posedek za posamezen prerez je torej:

A  
\n
$$
\delta = 62.5 \left( \frac{2.1}{40000} + \frac{1.4}{30000} + \frac{2.1}{2300} + \frac{4}{10000} + \frac{4}{5000} + \frac{5.75}{3000} + \frac{5}{20000} \right)
$$
\n
$$
\delta = 27.3 \text{ cm}
$$

B  

$$
\delta = 62.5 \left( \frac{1.5}{40000} + \frac{1.6}{30000} + \frac{0.5}{2300} + \frac{2.2}{1600} + \frac{3.2}{13000} + \frac{3.8}{2500} + \frac{8}{4000} + \frac{4}{20000} \right)
$$

$$
\delta = 35.6 \text{ cm}
$$

C  

$$
\delta = 62.5 \left( \frac{1.7}{40000} + \frac{1}{30000} + \frac{4.5}{2300} + \frac{3.8}{2500} + \frac{5}{4000} + \frac{4}{20000} \right)
$$

$$
\delta = 31.3 \text{ cm}
$$

## **Prikaz in primerjava rezultatov:**

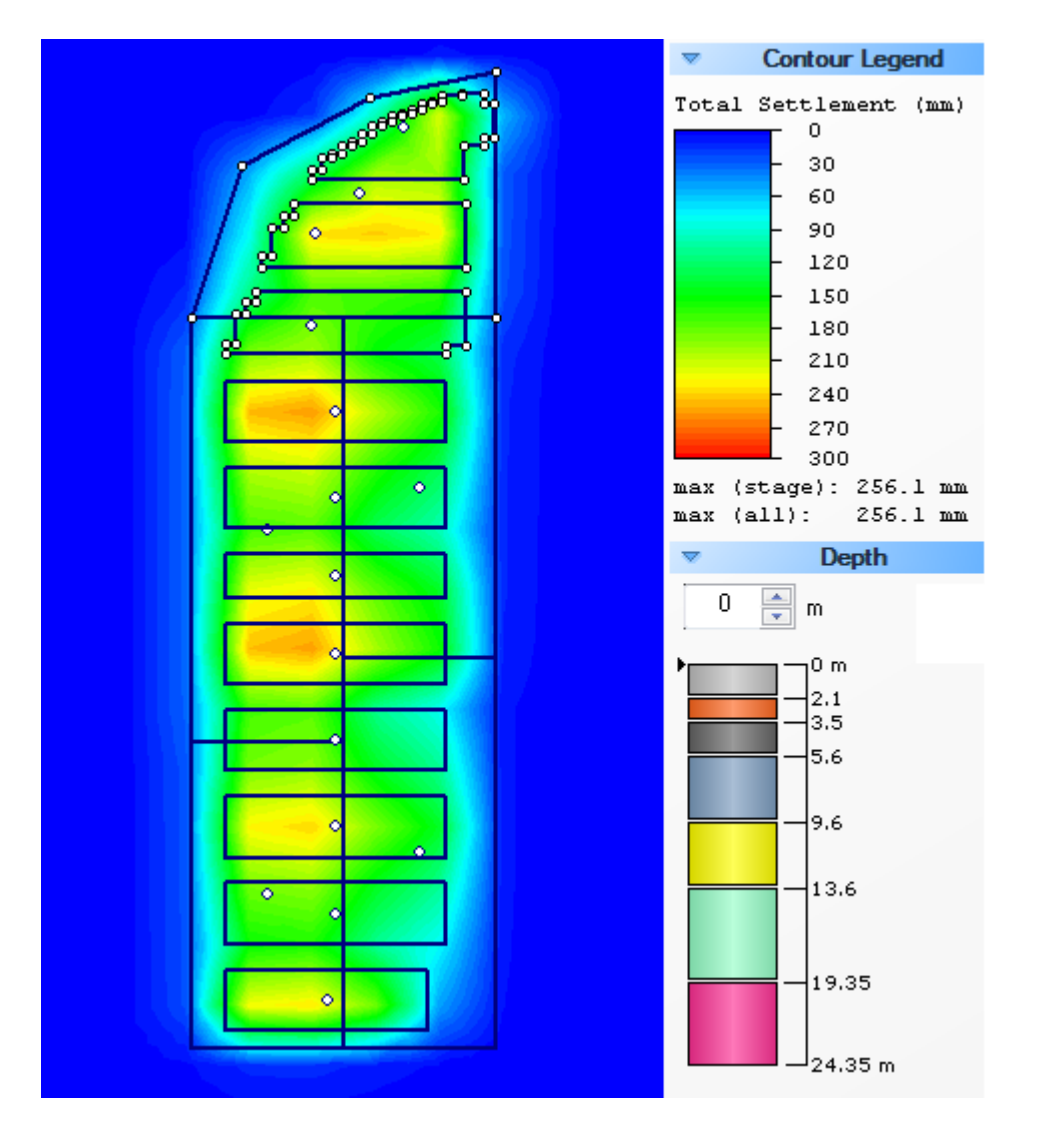

Slika 6: Rezultati posedkov tal prereza A

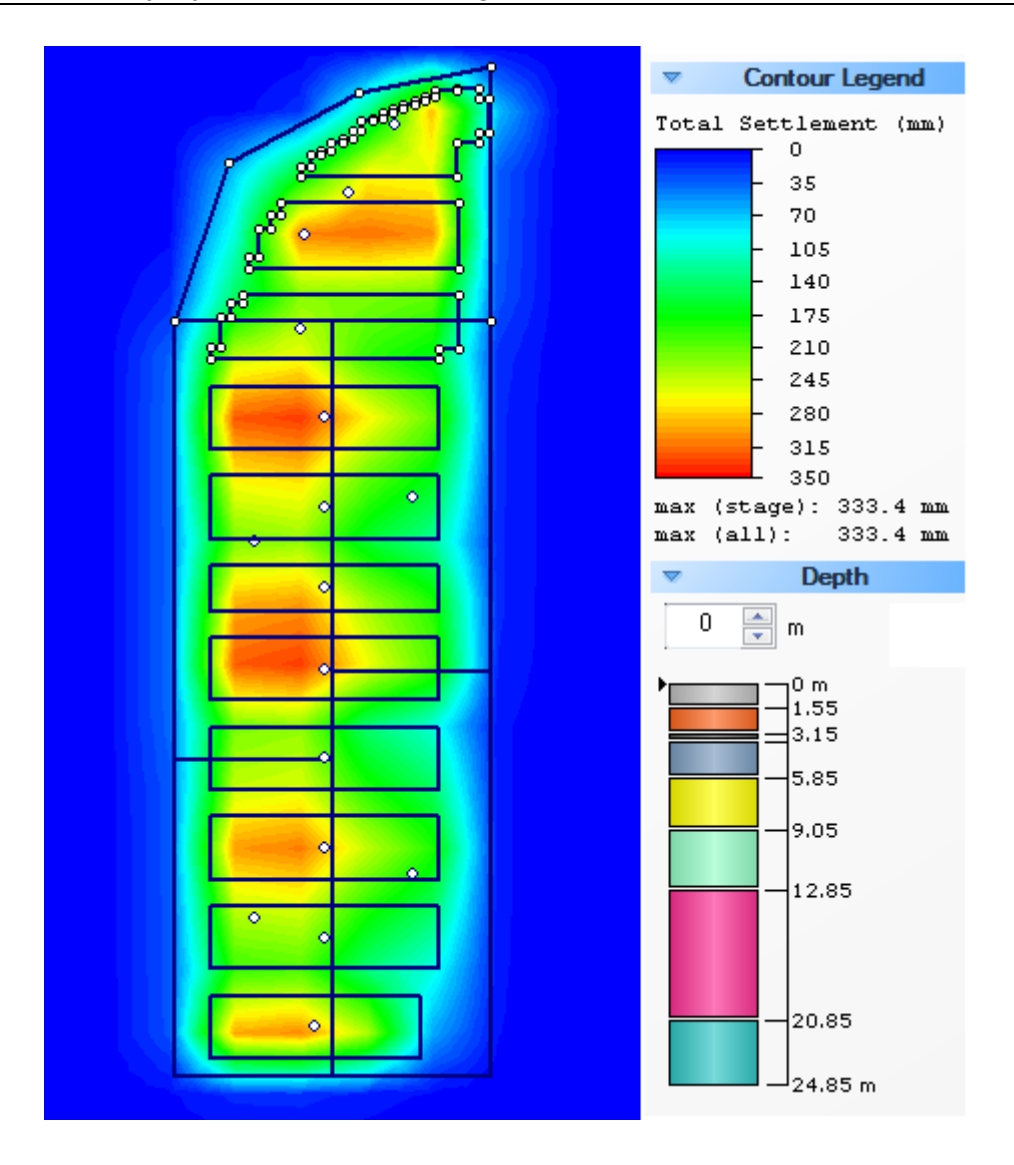

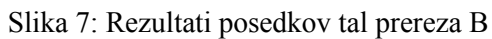

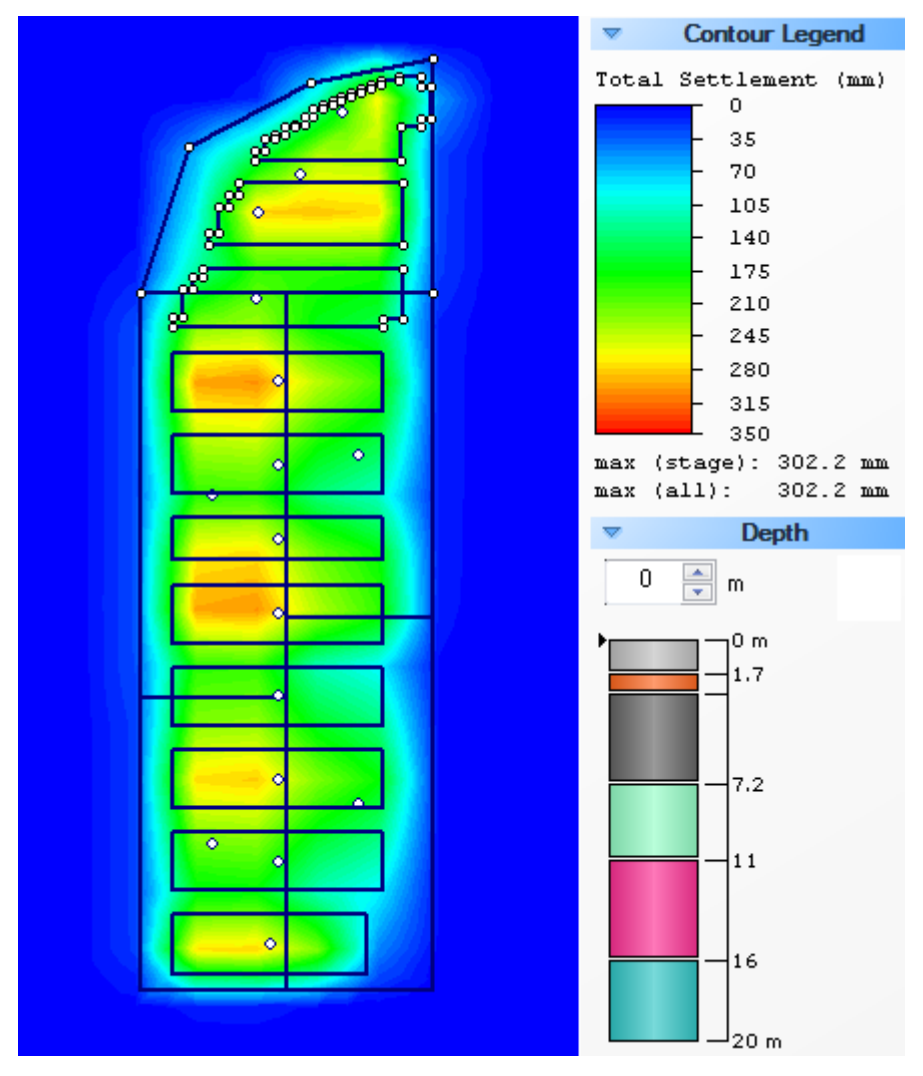

18 Kastigar, J. 2013. Računske analize posedkov tal s programom Settle 3D. Dipl.nal. - UNI-B. Ljubljana, UL FGG, Odd. za gradbeništvo, Prometna smer.

Slika 8: Rezultati posedkov tal prereza C

| Preglednica 1: Primerjava med programskim in »peš« izračunom posedkov površja tal |  |  |  |
|-----------------------------------------------------------------------------------|--|--|--|
|                                                                                   |  |  |  |

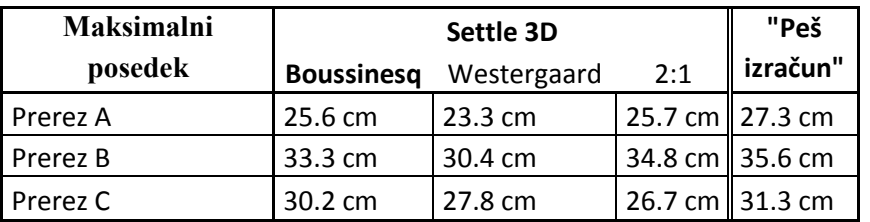

Slike 6, 7 in 8 prikazujejo posedke površja temeljnih tal prerezov A, B in C. Preglednica 1 povzema rezultate programskega in »peš« izračuna. Po pričakovanjih je »peš« izračun ponudil nekaj večje posedke kot programski izračun pri katerem smo Boussinesqovo metodo privzeli za merodajno. Razlog za to je bil, kot je bilo navedeno že prej, predpostavka o neskončno veliki obtežbi pri »peš« izračunu. Odstopanja v tem primeru so v območju od 2.5 do 8 %.

Na podlagi Preglednice 1 lahko trdimo, da so rezultati, ki nam jih nudi program Settle 3D, zanesljivi

Če sedaj še na kratko primerjamo ostale programske izračune z Boussinesqom opazimo, da nam Westergaard nudi v splošnem manjše rezultate, medtem ko nam 2:1 nudi tako večje, kot manjše rezultate. Razlog za to se skriva v sestavi tal pri posameznih prerezih. Westergaardova metoda je primernejša v primeru specifične sestave temeljnih tal, katere prerezi A, B in C nimajo. Metoda 2:1 nam nudi primerljive rezultate v primeru prereza A, ki ima najboljše karakteristike, medtem ko pri prerezih B in C odstopa. Pognali smo tudi izračun po metodi Rešitve za primer večslojnih tal, a je program zaradi kompleksnosti metode v petnajstih minutah poračunal le nekaj procentov celotnega izračuna, zato smo postopek prekinili.

## <span id="page-28-0"></span>**3.2Posedki poskusnega nasipa na barju**

Raziskan je bil poskusni nasip na Ljubljanskem barju. Pod nasipom so bila izvedena sondažna dela, odvzeti so bili vzorci zemljin in opravljene laboratorijske preiskave. Na podlagi teh meritev in preiskav smo dobili prostorninsko težo, Poissonov količnik, edometerski modul, količnik prekonsolidacije OCR, količnik por  $e_0$ , krivulje stisljivosti (indeks  $C_c$  in  $C_r$ ) ter horizontalno in vertikalno prepustnost posameznih slojev zemljine.

Nasip je bil razdeljen na tri polja, pri čemer sta bili polje I in II drenirani s ploščatimi stenskimi drenažami širine  $d = 7.9$  cm in debeline  $t = 3$  mm in sestavljeni iz lahkega nasipnega materiala. Polje III je bilo nedrenirano in zgrajeno iz težkega nasipnega materiala. Dolžina nasipa je znašala 220 m, širina na dnu 42 m, širina krone pa 32 m. Višina nasipa v polju II je znašala približno 3.3 m, višina nasipa v polju III pa 2.6 m. V diplomski nalogi se bomo ukvarjali samo s poljema II in III.

Celotna obtežba nasipa v polju II je znašala 61 kPa, v polju III pa 53 kPa.

Temeljna tla pod nasipom so sestavljena iz 4 do 7 m debelega sloja meljne gline (MH, imenovan polžarica), židke do lahko gnetne konsistence. Sledi 7 do 10 m debel sloj gline in glinastega melja (MH – CH), lahko gnetne do židke konsistence. Na koncu imamo še sloj bolj kompaktne gline, težko gnetne konsistence, s tankimi vmesnimi sloji peska in proda, ki sega do raziskane globine 20 m. Talna voda se nahaja na globini 0.3 do 0.5 m.

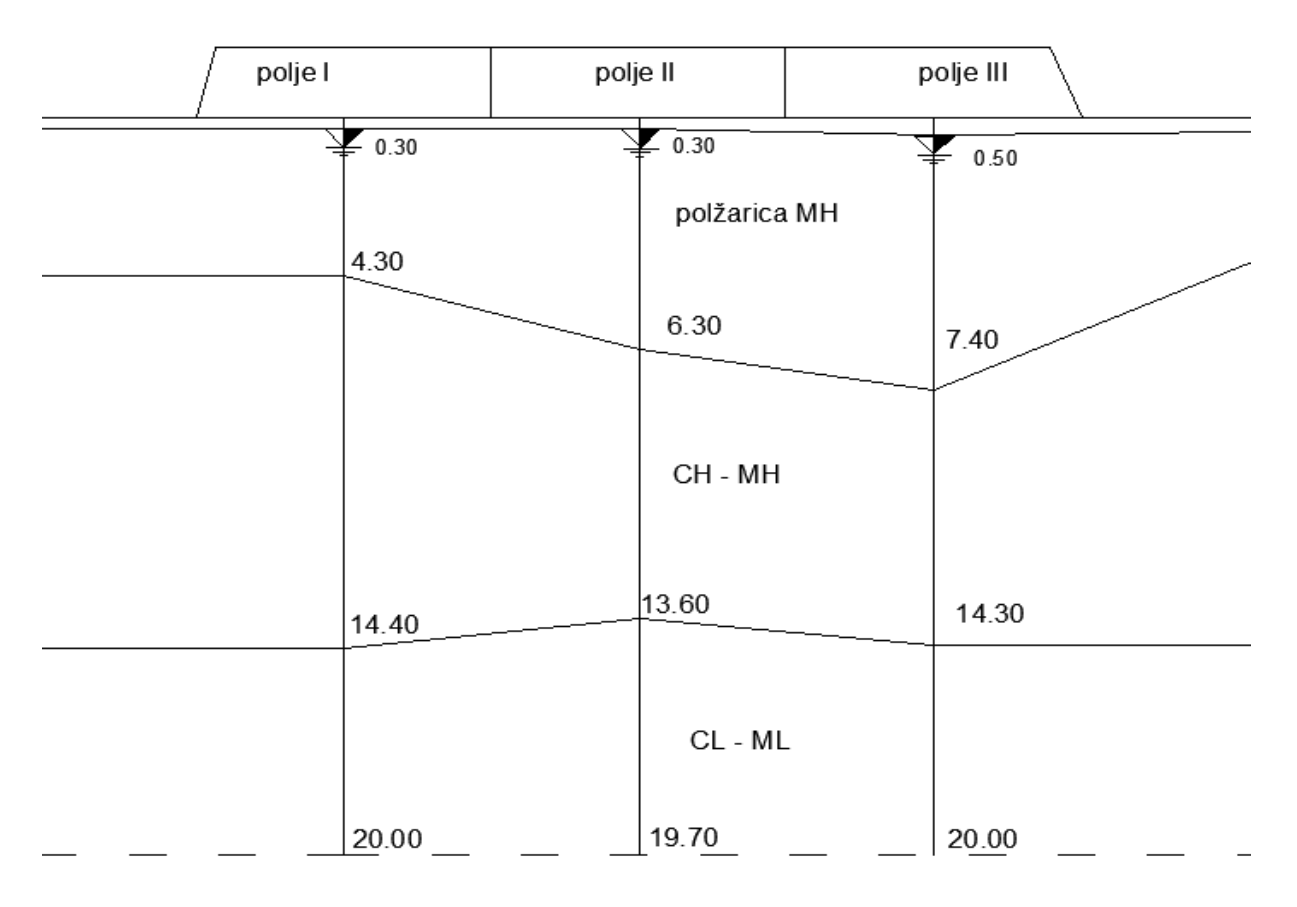

Slika 9: Vzdolžni prerez temeljnih tal

|                     | Pložarica (MH)  | <b>CH-MH</b>     | $CL - ML$        |
|---------------------|-----------------|------------------|------------------|
| \RN<br>$m^{31}$     | 14.5            | 17               | 18               |
| $\boldsymbol{\nu}$  | 0.444           | 0.4              | 0.31             |
| <b>OCR</b>          |                 |                  |                  |
|                     |                 | 0.6              | 0.2              |
| $\lceil m/s \rceil$ | $3 * 10^{-9}$   | $6.35 * 10^{-9}$ | $3.05 * 10^{-8}$ |
|                     | $1.5 * 10^{-9}$ | $3.18 * 10^{-9}$ | $1.5 * 10^{-8}$  |

Preglednica 2: Karakteristike posameznih slojev zemljin

Dejanski nasip je bil grajen postopno v večih bremenskih stopnjah. Polje II v osmih, polje III pa v šestih bremenskih stopnjah. Pri izračunu posedkov polja II smo privzeli, da je celotna obtežba nasipa in sestava temeljnih tal takšna, kot v polju II, po celotni dolžini nasipa. Enako smo storili pri izračunu posedkov za polje III. Pri čemer je treba poudariti, da smo zaradi podatkov, dobljenih iz terenskih raziskav, predpostavili, da je prepustnost polžarice v vrhnjem delu (do globine 3 m) večja  $K_v = 6 * 10^{-9}$  m/s.

## <span id="page-30-0"></span>**3.2.1 Prikaz in primerjava rezultatov**

Merjene vrednosti s katerimi smo primerjali programske, smo povzeli v doktorski disertaciji prof. Logarja (1998). Pomembno je še omeniti, da meritve v polju II sežejo samo do 3.2 let zato je nadaljnji potek predpostavljen na podlagi rezultatov, ki jih poda Logar (1998). Tam lahko najdemo tudi bolj natančne informacije o izvedenih terenskih raziskavah in meritvah.

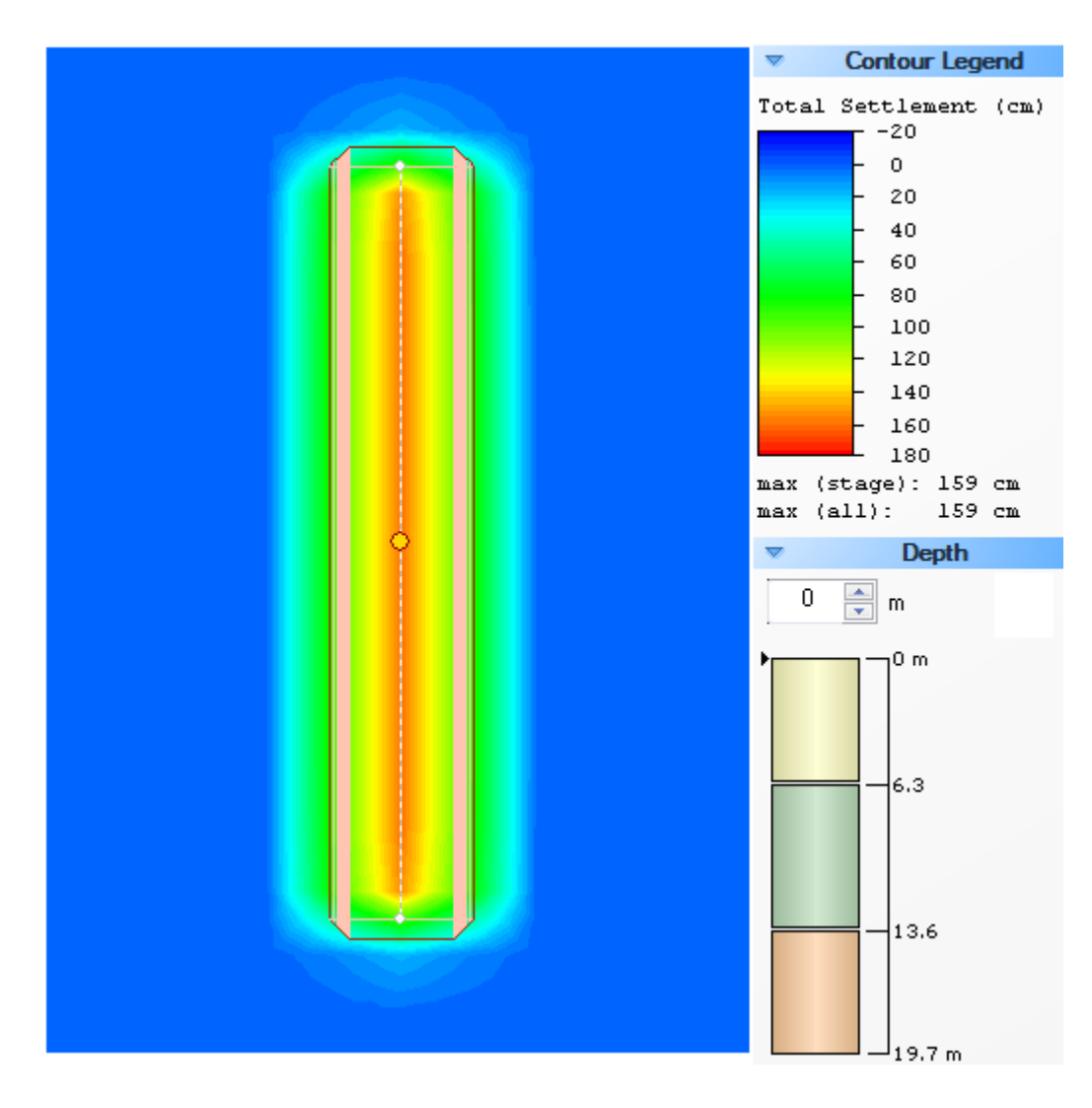

Slika 10: Posedek temeljnih tal pod nasipom v polju II

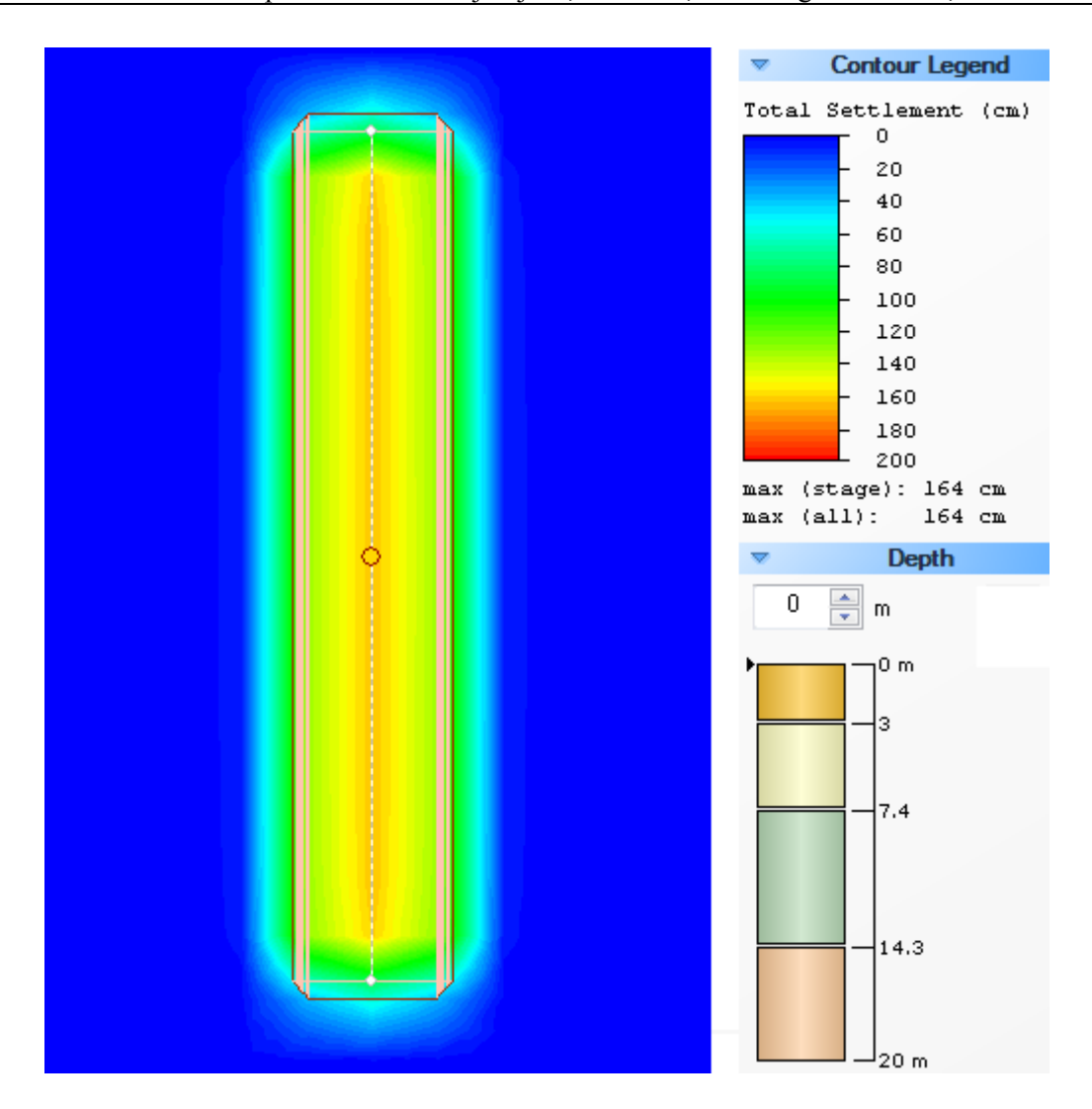

Slika 11: Posedek temeljnih tal pod nasipom v polju III

Preglednica 3: Primerjava med programskim izračunom in merjenim posedkom površja tal

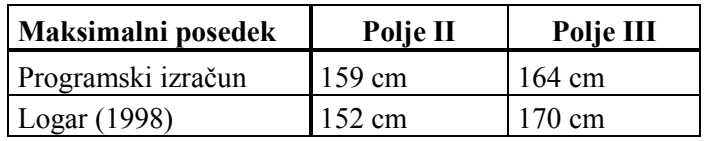

Sliki 10 in 11 prikazujeta posedke pod poskusnim nasipom na površju tal po končani konsolidaciji. Preglednica 3 povzema rezultate izračuna s programom Settle 3D in rezultate, ki nam jih nudi prof. Logar (1998). Opazimo, da smo v polju II dobili ≈ 3 % večji posedek, v polju III pa ≈ 3 % manjši posedek temeljnih tal.

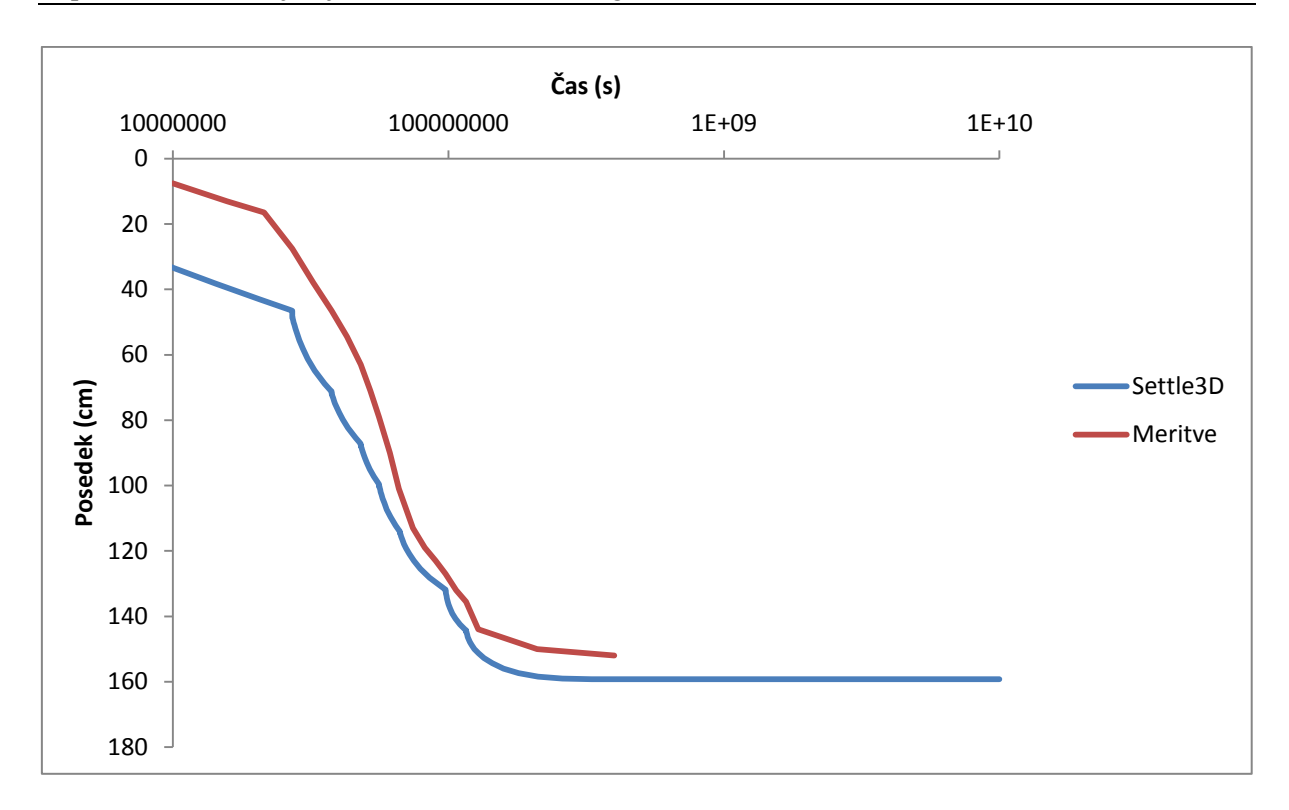

Slika 12: Primerjava časovnega poteka izračunanega in izmerjenega posedka v osi dreniranega polja II

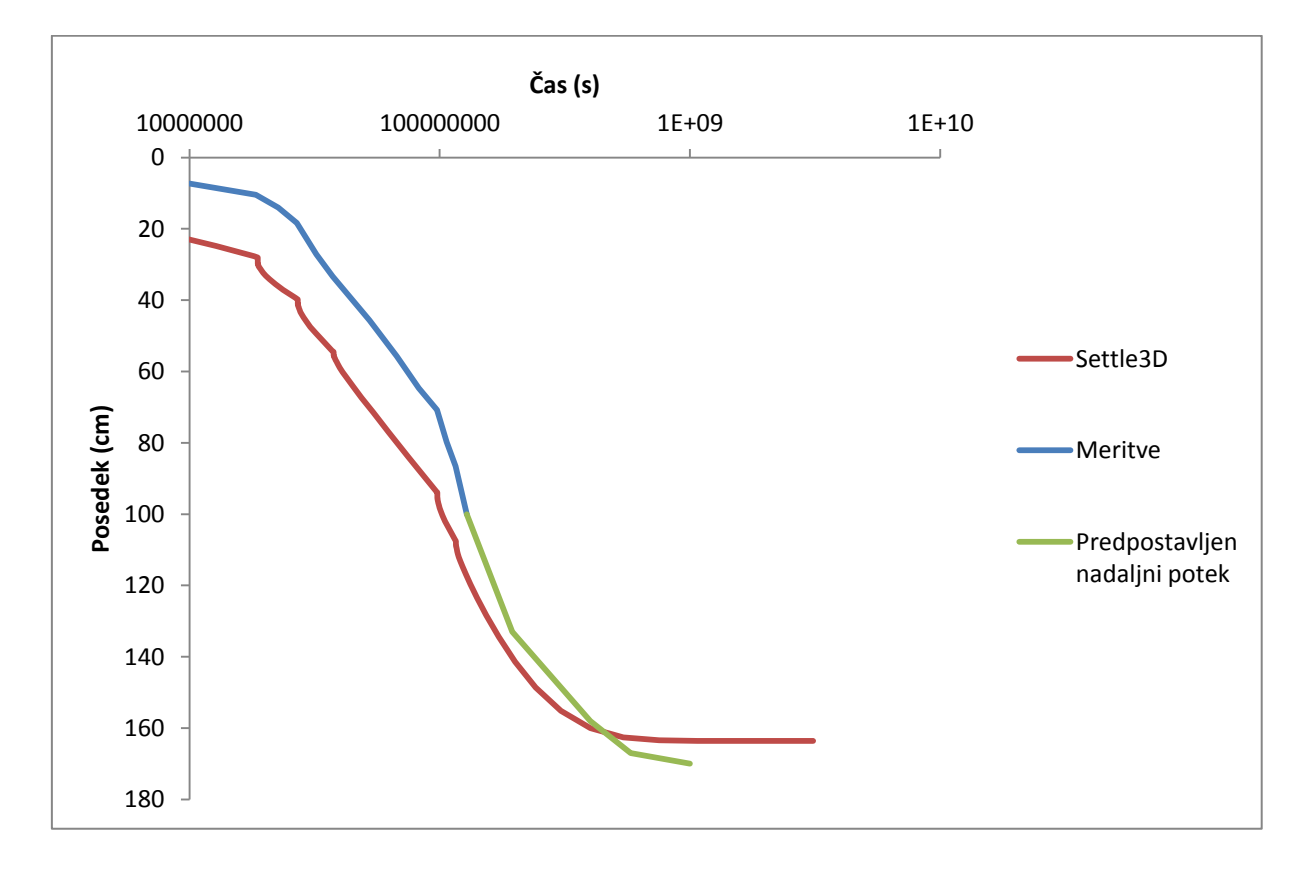

Slika 13: Primerjava časovnega poteka izračunanega in izmerjenega posedka v osi nedreniranega

Na sliki 11 lahko opazimo, da so posedki v polju II sprva precenjeni, nato se pa kar dobro približajo merjenim vrednostim. Podobno lahko trdimo tudi za časovni razvoj posedkov polja III, ki ga povzema slika 12. Možna vzroka za prevelike posedke na začetku nam navede Logar (1998).

- 1. Pri računu smo upoštevali, da so bile drenaže vgrajene pred začetkom gradnje. Iz poročil gradnje nasipa ni bilo razvidno kdaj so bile vertikalne drenaže vgrajene glede na začetek gradnje nasipa.
- 2. V začetku obremenjevanja intaktnih tal (pri majhnih deformacijah) je togost zemljin večja, kot jo dobimo iz preiskav deformabilnosti vzorcev.

V splošnem pri obeh poljih izračunani rezultati malo odstopajo od merjenih, a smo s tako stopnjo natančnosti programa lahko zadovoljni.

# <span id="page-33-0"></span>**3.3Toga obtežba; kombinacija linijskega temelja in temeljne plošče**

Med uporabo programa so bile večkrat opažene nejasnosti pri prikazu rezultatov v primeru toge obtežbe temeljnih tal. Kadar imamo opravka s togo obtežbo na homogenih temeljnih tleh, pričakujemo pod celotnim tlorisom obtežbe enake posedke.

Torej, v programu definiramo togo obtežbo poljubne velikosti in geometrije, na poljubnih temeljnih tleh. Program nam v osnovi nudi grafični prikaz rezultatov s pomočjo barvne skale. V rezultatu, ki nam ga program ponudi, je večina območja pod obtežbo obarvana z isto barvo, a so ob robovih vidne konture različnih barv.

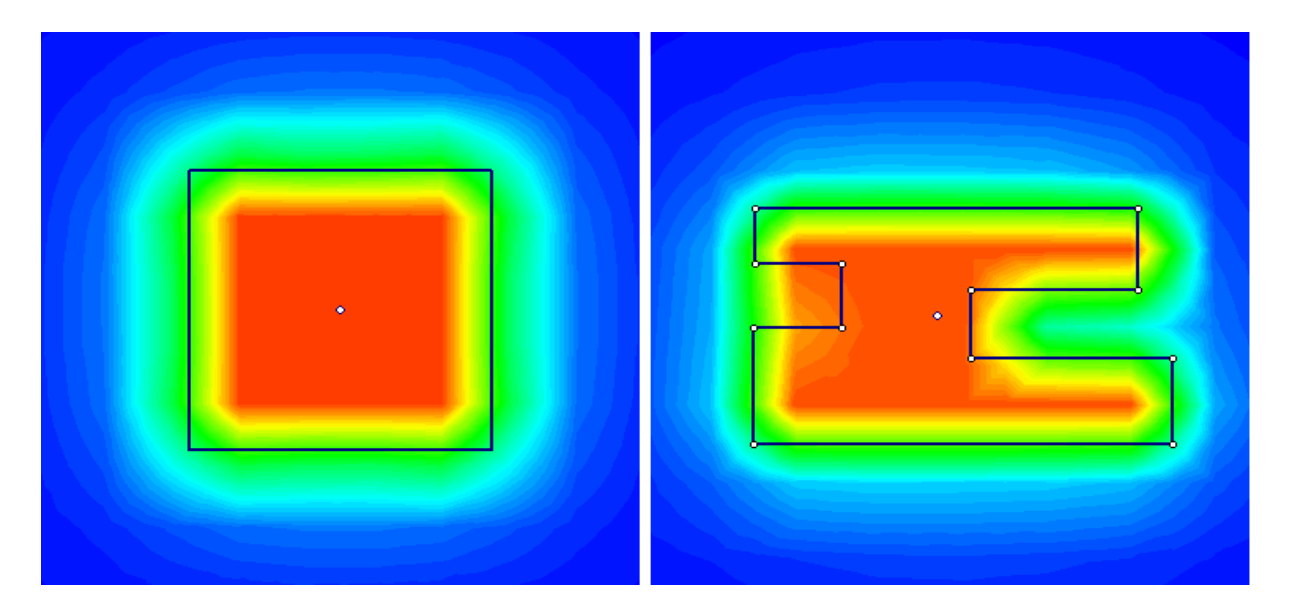

Slika 14: Prikaz posedkov pod togo obtežbo

Jasno je, da ti rezultati niso popolnoma pravilni. Na tem mestu se pojavi vprašanje, ali je to posledica nepravilnosti v programu, napake pri definiranju problema, ali zgolj slabosti v prikazu rezultatov.

Za raziskavo tega problema je bil izbran model kombinacije toge temeljne plošče in togih linijskih temeljev. Linijski temelji so širine 2 m, temeljna plošča pa 32 m x 30 m. Praznine med linijskimi temelji so dimenzij 5 m x 5 m in 13 m x 13 m.

Objekt je bil modeliran v programu tako, da celoten tloris predstavlja pozitivno obtežbo, ki se skozi temelje prenaša na tla. Praznine predstavljajo negativne obtežbe, ki so enake pozitivni obtežbi tlorisa. Torej, v območju praznin je vsota sil enaka nič.

Na sredino in v vogale temeljne plošče smo dodali točke poizvedbe, ki nam bodo številčno izpisale posedek na tistem mestu. Še eno točko poizvedbe smo vstavili izven tlorisa objekta. Za izračun je bila izbrana mreža stotih končnih elementov (v nadaljevanju mke100).

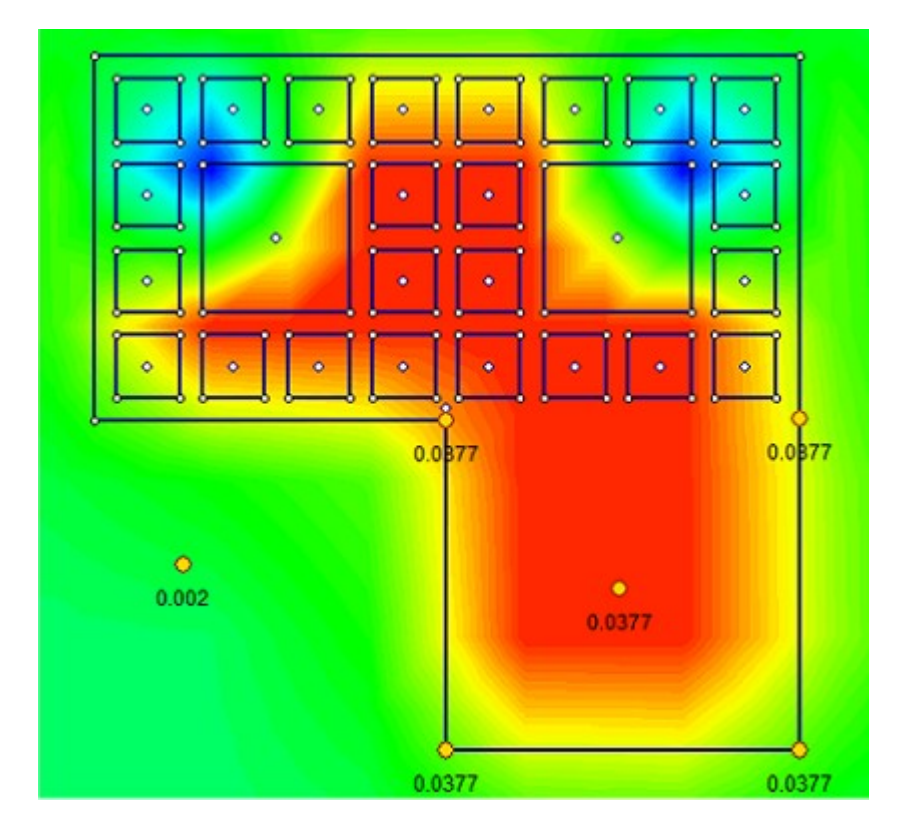

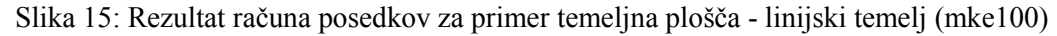

Ponujeni grafični rezultati povedo, da se maksimalni posedki izvršijo v srednjem delu tlorisa, ki ga sestavljajo linijski temelji in v večjem delu temeljne plošče. S temi rezultati nismo zadovoljni. Potek maksimalnih napetosti ni logičen, saj se nam maksimalni posedki pojavijo med drugim tudi v prazninah med linijskimi temelji, poleg tega pa so v temeljni plošči prisotni različni posedki.

Rezultati, ki nam jih ponujajo točke poizvedbe, so presenetljivi. Vse točke poizvedbe pod temeljno ploščo kažejo isto vrednost, kar je sicer pravilno, a v nasprotju z vrednostmi, ki jih prikazuje barvna skala.

Program računa posedke v ogliščih mreže končnih elementov, ki jo definiramo pred zagonom izračuna. Izračun posedkov pod togimi temelji pa poteka numerično. Predvidevamo, da ima program težave pri interpolaciji grafičnih rezultatov. Da bi to preverili, je naslednji logičen korak torej zgostitev mreže končnih elementov.

Izbrali smo mrežo petstotih končnih elementov (v nadaljevanju mke500) in pognali izračun.

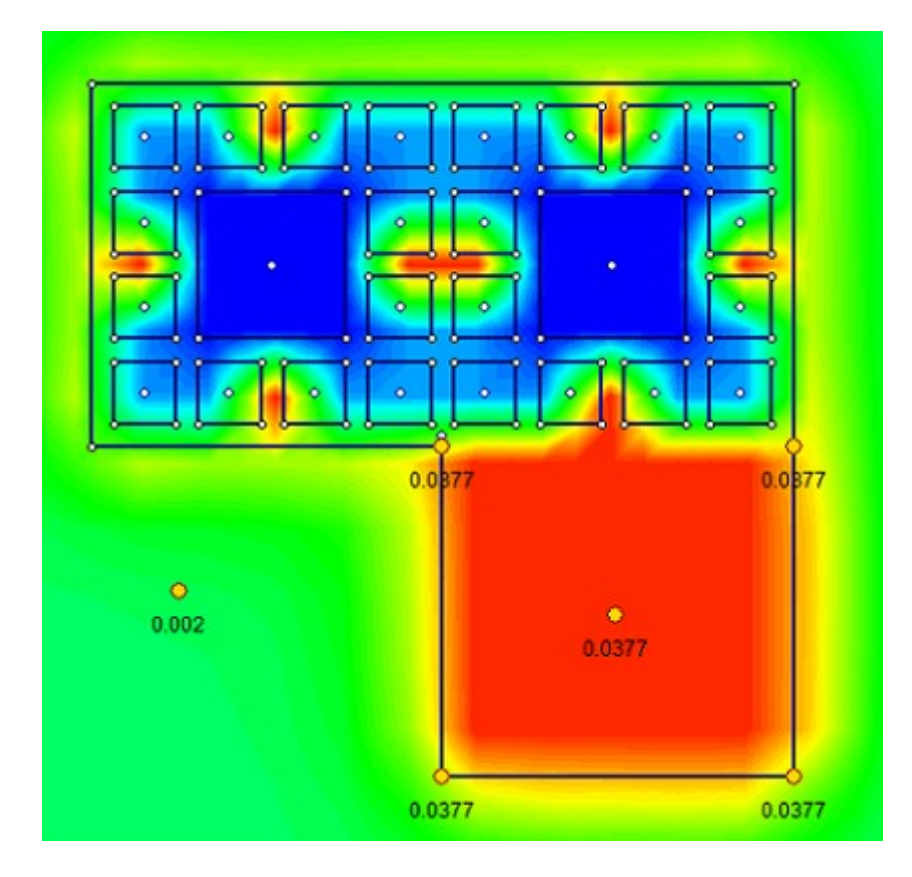

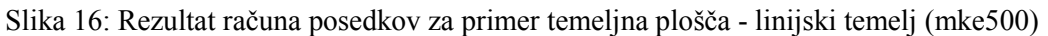

Dobili smo grafične rezultate, ki so veliko bolj verodostojni kot tisti pri primeru mke100. Pod skoraj celotno temeljno ploščo imamo sedaj enake posedke, kar ustreza našim pričakovanjem in točkam poizvedbe.

Pri mke500 opazimo, da so vrednosti posedkov v vogalnih točkah poizvedbe ostale enake kot pri mke100.

Na podlagi Slike 15 in 16 lahko sklepamo, da program pravilno izračuna posedke temeljnih tal pod togo obtežbo.

Napaka se pojavi pri grafičnem prikazu rezultatov s pomočjo barvne skale pri nižjem številu končnih elementov v računski mreži. Dejansko ne gre za napako, ampak za slabo interpretacijo izračunanih vrednosti pri grafičnem prikazu rezultatov. Točnost grafičnega prikaza v primeru toge obtežbe, je vezana na število končnih elementov v računski mreži. Prikaz rezultatov postane pravilen šele pri višjem številu končnih elementov. Slabost, ki jo je treba na tem mestu izpostaviti, je izjemno dolg izračun. Za izračun grid100 smo potrebovali približno 10 minut. Za izračun grid500 pa več kot pol ure.

## <span id="page-36-0"></span>**3.3.1 Definiranje linijskih temeljev**

Med procesom ugotavljanja nepravilnosti, pri grafičnem prikazu rezultatov v poglavju 3.3, smo odkrili še eno nejasnost. Na sredini posameznih stranic sklopa linijskih temeljev se nam pojavljajo ekstremni posedki.

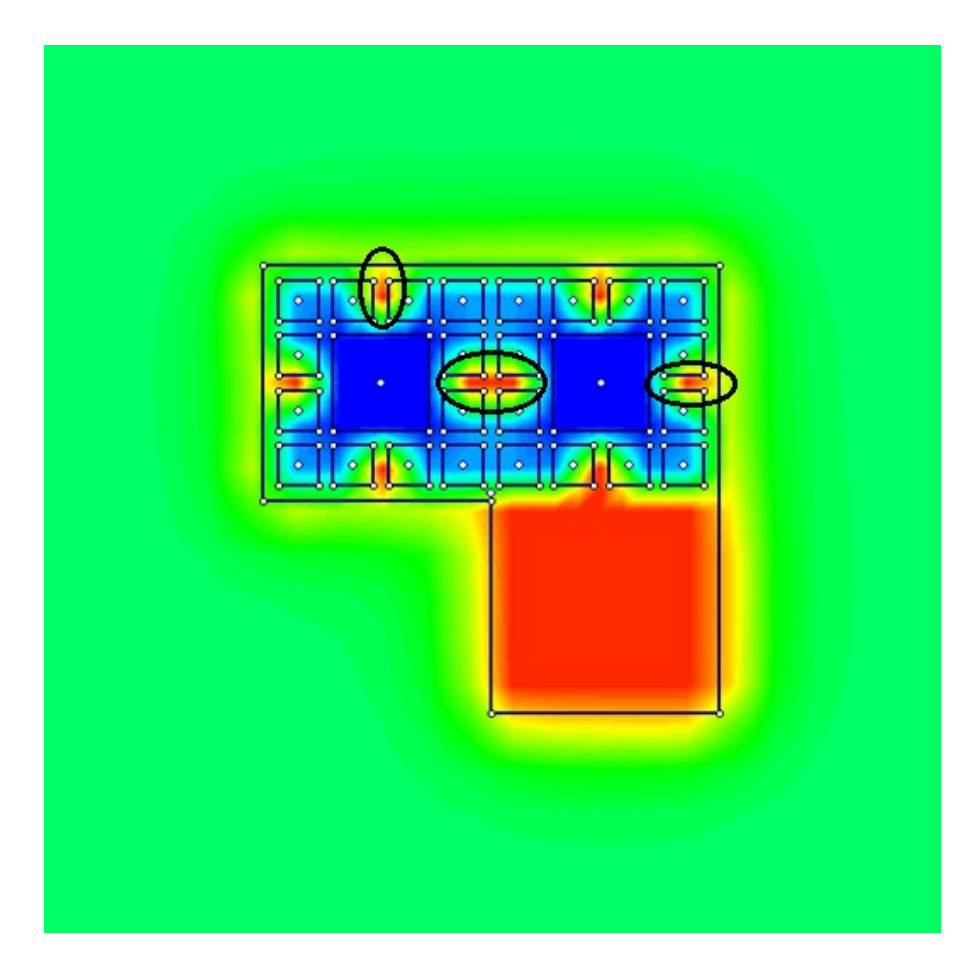

Slika 17: Pojav ekstremov pri primeru temeljna plošča - linijski temelj (mke500)

Ti ekstremi nimajo logične podlage, zato domnevamo, da so posledica slabe interpretacije izračunanih vrednosti, obravnavane v poglavju 3.3, ali pa posledica napačnega vnosa podatkov. Domnevamo slednje.

Obtežbo smo modelirali tako, da smo celoten tloris obremenili s porazdeljeno pozitivno obtežbo, ki se skozi linijske temelje in temeljno ploščo prenaša na tla. Praznine smo določili z negativno obtežbo, ki je enaka pozitivni obtežbi celotnega tlorisa. Ravno v tem načinu modeliranja pa bi lahko tičala napaka.

Odločili smo se, da enako obtežbo še enkrat zmodeliramo na enakih tleh, s sestavljanjem zgolj pozitivnih pravokotnih obtežb in izračun poženemo v mke500.

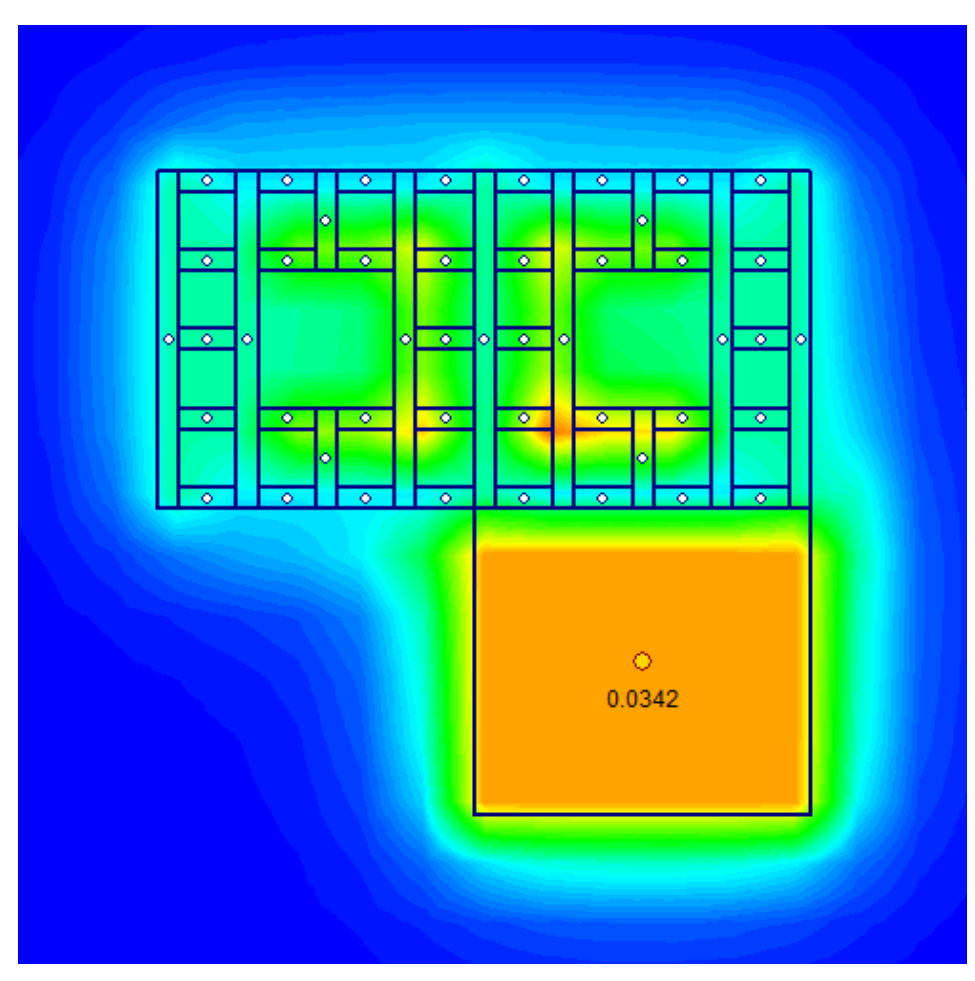

Slika 18: Rezultat računa posedkov za primer temeljna plošča - linijski temelj (grid500), model iz sestavljenih pravokotnikov

Rezultat, ki smo ga dobili sedaj, predstavlja realno podobo posedkov pod takim objektom. Večina temeljne plošče ima enak posedek, potek napetosti pod linijskimi temelji pa je prav tako smiseln. Barve so sicer drugačne kot v prejšnjih primerih, to pa zato, ker program vsakič znova prilagodi barvno skalo. Ob koncu primerjamo še številčne vrednosti posedka na sredini temeljne plošče.

 $u_{max}(slika 6) = 0.0377 m$ 

 $u_{max}(slika 8) = 0.0342 m$ 

Opazimo, da številčne vrednosti maksimalnih posedkov v primeru napačno definiranih linijskih temeljev odstopajo za približno 10%.

# <span id="page-38-0"></span>**4 ZAKLJUČEK**

V uvodu smo povedali, da je gradbena stroka v današnjem času zasičena s programskimi orodji, ki se hitro in učinkovito nadgrajujejo, zato je bil naš cilj, poglobiti se v eno izmed teh orodij. Poglobili smo se v program Settle 3D, ki je namenjen računanju posedkov v najrazličnejših situacijah.

Sprva smo se spustili v teoretično ozadje posameznih funkcij programa. Spoznali smo, da program lahko računa dodatne napetosti po štirih metodah: Boussinesqovi, Westergaardovi, 2:1 in rešitvi za primer večslojnih tal. Vsako izmed teh metod smo predstavili in ugotovili, da je Boussinesqova najprimernejša za splošno rabo, 2:1 najpreprostejša in posledično najhitrejša, Westergaardova primernejša od Boussinesqove v primeru večslojnih tal, ki so sestavljena iz močnih in šibkih slojev zemljine. Rešitev v primeru večslojnih tal pa najkompleksnejša in posledično računsko najdaljša izmed vseh štirih. Ugotovili smo, da program računa posedke na podlagi enostavne elastične analize, katero združi z napredno tri-dimenzionalno vizualizacijo.

Na kratko smo opisali postopke, po katerih lahko definiramo določene probleme v programu. Primeri, ki smo jih obravnavali, so obtežba na temeljnih tleh pri nedreniranih pogojih, raba vertikalnih drenaž, postopna gradnja nasipa in primer izkopa gradbene jame.

V nadaljevanju so bili opravljeni še trije računski primeri. Želeli smo preveriti natančnost posedkov, ki nam jih nudi program. To smo storili tako, da smo posedke, ki nam jih je ponudil program primerjali, s posedki »peš« izračuna.

Prvi obravnavan primer je bil obmorsko skladišče. Znotraj skladišča smo določili tri karakteristična območja temeljnih tal (najboljše, srednje, najslabše) in za vsako izračunali posedke. Rezultati, ki smo jih dobili s programom, so odstopali za največ 2.5 % od rezultatov dobljenih s »peš« izračunom.

Drugi primer je bil poskusni nasip na barju. Nasip je bil razdeljen na tri polja. Mi smo obravnavali dve. Eno polje je vsebovalo drenaže, drugo ne. Rezultate programa Settle 3D smo primerjali z rezultati, ki jih je predstavil prof. Logar v svoji doktorski disertaciji (1998). Odstopanje, ki smo ga dobili, je bilo ≈ 3 %.

Obravnavali smo še nekaj nejasnosti, ki so se pojavile pri posedkih togih obtežb. Izkazalo se je, da program, v primeru togih obtežb, sicer pravilno izračuna, slabo pa grafično izriše posedke. Vpliv te slabosti je možno zmanjšati z večanjem števila končnih elementov v računski mreži.

Ob koncu smo se dotaknili definiranja linijskih temeljev. Ugotovil smo, da je potrebno linijske temelje definirati s kombinacijo sestavljenih likov, oziroma pozitivnih obtežb. Pri definiranju linijskih temeljev ne smemo uporabljati kombinacije večjega lika pozitivne obtežbe in manjšega lika negativne obtežbe. V splošnem smo bili zadovoljni tako z rezultati prvega, kot drugega računskega primera.

Lahko si dovolimo trditi, da je program Settle 3D učinkovit, vsestranski, prijazen in natančen pri računu posedkov tal, pri čemer je tudi paleta možnosti za računanje dodatnih napetosti dovolj široka, da lahko v vsaki situaciji izberemo tisto, ki je za nas najbolj primerna.

# <span id="page-40-0"></span>**VIRI**

Logar, J. 1998. Uporabnost različnih konstitutivnih modelov v analizi konsolidacije tal. Doktorska disertacija. Ljubljana, Univerza v Ljubljani, Fakulteta za gradbeništvo in geodezijo (samozaložba J. Logar) : str. 176-221.

Logar, J., Robas, A., Majes, B. 2011. Geotehnični elaborat za pripravo Skladiščne površine za širitev kontejnerskega terminala v Luki Koper na področji Techem in Les III. Luka Koper d.d.

Rocscience inc. 2007-2009. Theory Manual: str. 1-14, 22-31, 51. <http://www.scribd.com/doc/27441033/Settle3D-Theory> (Pridobljeno 08. 07. 2013)

Rocscience inc. 2007-2009. Tutorial manual. Quick Start Tutorial. [http://www.rocscience.com/help/settle3d/webhelp/pdf\\_files/tutorials/Tutorial\\_01\\_Quick\\_Start.pdf](http://www.rocscience.com/help/settle3d/webhelp/pdf_files/tutorials/Tutorial_01_Quick_Start.pdf) (Pridobljeno 08. 07. 2013.)

Rocscience inc. 2007-2009. Tutorial manual. Time-Dependent Consolidation Tutorial. [http://www.rocscience.com/help/settle3d/webhelp/pdf\\_files/tutorials/Tutorial\\_02\\_Consolidation.pdf](http://www.rocscience.com/help/settle3d/webhelp/pdf_files/tutorials/Tutorial_02_Consolidation.pdf) (Pridobljeno 08. 07. 2013.)

Rocscience inc. 2007-2009. Tutorial manual. Storage Tank on Embankment. [http://www.rocscience.com/help/settle3d/webhelp/pdf\\_files/tutorials/Tutorial\\_03\\_Storage\\_Tank.pdf](http://www.rocscience.com/help/settle3d/webhelp/pdf_files/tutorials/Tutorial_03_Storage_Tank.pdf) (Pridobljeno 08. 07.2 013.)

Rocscience inc. 2007-2009. Tutorial manual. Embankment with Wick Drains. [http://www.rocscience.com/help/settle3d/webhelp/pdf\\_files/tutorials/Tutorial\\_04\\_Wick\\_Drains.pdf](http://www.rocscience.com/help/settle3d/webhelp/pdf_files/tutorials/Tutorial_04_Wick_Drains.pdf) (Pridobljeno 08. 07. 2013.)

Rocscience inc. 2007-2009. Tutorial manual. Excavation Tuturial. [http://www.rocscience.com/help/settle3d/webhelp/pdf\\_files/tutorials/Tutorial\\_05\\_Excavation.pdf](http://www.rocscience.com/help/settle3d/webhelp/pdf_files/tutorials/Tutorial_05_Excavation.pdf) (Pridobljeno 08. 07. 2013.)

Rocscience inc. 2007-2009. Tutorial manual. Preload with Wick Drains. [http://www.rocscience.com/help/settle3d/webhelp/pdf\\_files/tutorials/Tutorial\\_06\\_Pre\\_Load.pdf](http://www.rocscience.com/help/settle3d/webhelp/pdf_files/tutorials/Tutorial_06_Pre_Load.pdf) (Pridobljeno 08. 07. 2013.)